# UNIVERSIDAD NACIONAL AUTÓNOMA DE MÉXICO FACULTAD DE INGENIERÍA

# PRÁCTICAS DE DISEÑO DIGITAL VLSI

- M.I. Chávez Rodríguez Norma Elva
- M.I. Flores Olvera Vicente
- M.I. Fonseca Chávez Elizabeth
- M.I. Guevara Rodríguez María del Socorro
- M.I. Ibarra Carrillo Mario
- M.I. Prieto Meléndez Rafael
- M.I. Ramírez Chavarría Roberto Giovanni

### **PREFACIO**

Este manual de prácticas es un testimonio del trabajo y compromiso de los profesores de la academia de Diseño Digital VLSI, en la búsqueda por elevar la calidad de la docencia y favorecer el proceso enseñanza aprendizaje.

Mediante estas prácticas se logró vincular las teorías del diseño digital moderno y los lenguajes de descripción de hardware de alto nivel.

Las prácticas de laboratorio propuestas pueden ser configuradas en cualquier dispositivo FGPA, empleando uno de los lenguajes de descripción de hardware más utilizados en la actualidad por los países líderes en el área: VHDL.

El antecedente para poder utilizar estas prácticas es un curso básico de diseño digital moderno, en donde se dan a conocer las bases de la lógica booleana, la lógica secuencial, y del diseño de dispositivos digitales básicos y manejo de lógica programable.

Los nombres de los autores están escritos en estricto orden alfabético.

Los Autores.

# **CONTENIDO**

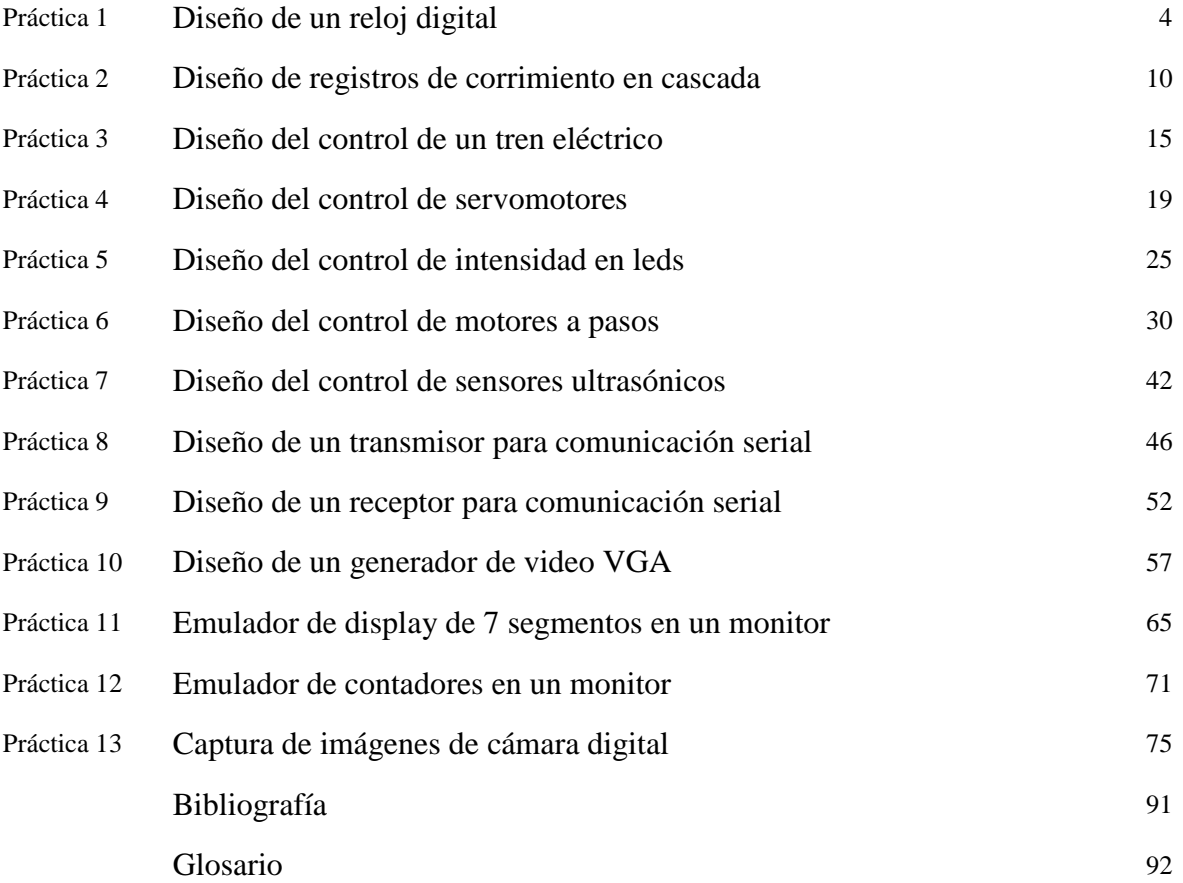

### Práctica 1. **DISEÑO DE UN RELOJ DIGITAL**

#### OBJETIVO:

Demostrar a los estudiantes que en un FPGA las declaraciones concurrentes se efectúan al mismo tiempo (en paralelo). Implantar operaciones concurrentes mediante el diseño de un reloj digital, en donde el orden de escritura en las instrucciones concurrentes no afecta el resultado de síntesis o de simulación.

#### ESPECIFICACIONES:

Utilizando un FPGA y 4 displays de 7 segmentos, diseñar un reloj digital, el cual visualice en los dos primeros displays las horas y en los siguientes dos, los minutos. Cada vez que se llegue a 23 horas con 59 minutos, se reiniciará el conteo de horas y minutos. La figura 1.1 muestra el diagrama del bloque de este sistema.

#### DIAGRAMA DE BLOQUES:

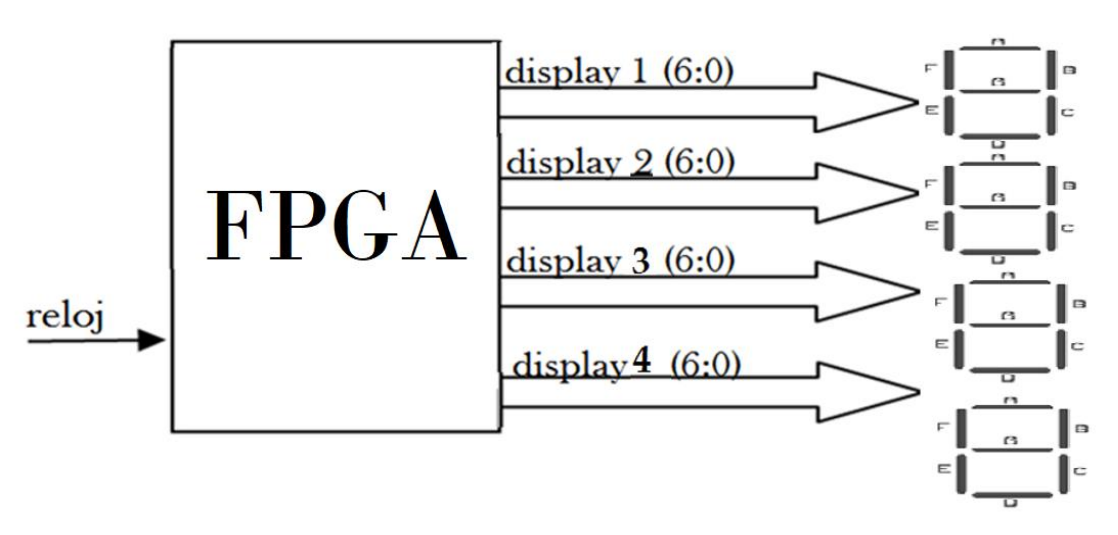

**Figura 1.1. Diagrama de bloques del sistema reloj digital[1]**

Un FPGA puede configurarse con muchos bloques funcionales en lenguaje VHDL que estén ejecutando acciones a la vez. A estas acciones ejecutándose al mismo tiempo se le llama ejecución concurrente.

Las señales son declaraciones necesarias cuando se ejecutan instrucciones concurrentes, debido a que ellas unen los bloques funcionales.

La figura 1.2 muestra los bloques funcionales del sistema reloj digital donde las señales se muestran con flechas de color azul.

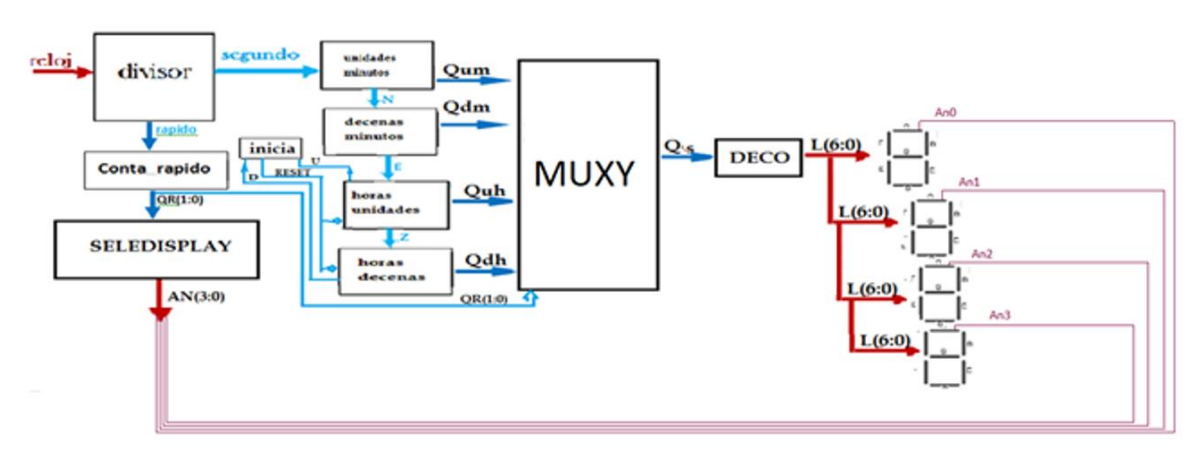

BLOQUES FUNCIONALES:

**Figura 1.2. Bloques funcionales del sistema reloj digital [1]**

La figura 1.3 muestra la entidad del sistema reloj digital.

```
 library IEEE;
use IEEE.std logic 1164.all;
use IEEE.std logic arith.all;
use IEEE.std_logic_unsigned.all;
entity reldig is
Port (reloj: in std_logic;
       AN: out std logic vector (3 downto 0);
       L: out std \overline{logic} vector (6 downto 0));
end reldig;
```
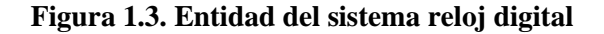

La figura 1.4 muestra la parte declaratoria de la arquitectura en el sistema reloj digital.

```
architecture behavioral of reldig is
   signal segundo: std logic;
   signal rapido: std logic;
   signal n: std logic;signal Qs: std logic vector(3 downto 0);
   signal Qum: std logic vector(3 downto 0);
   signal Qdm: std logic vector(3 downto 0);
   signal e: std logic;
   signal Qr: std_logic_vector(1 downto 0);
signal Quh: std logic vector(3 downto 0);
signal Qdh: std logic vector(3 downto 0);
   signal z: std logic;
    signal u: std_logic;
   signal d: std logic;
   signal reset: std logic;
```
**Figura 1.4. Parte declaratoria en la arquitectura del sistema reloj digital**

La figura 1.5 muestra la parte operatoria de la arquitectura en el sistema reloj digital.

```
begin
    divisor: process (reloj)
      variable cuenta: std logic vector(27 downto 0) := X"0000000";
    begin
       if rising_edge (reloj) then
          if cuenta=X"48009E0" then
              cuenta:= X"0000000";
          else
             cuenta:= cuenta +1;
          end if;
       end if;
      segundo \leq cuenta (22);
      rapido \leq cuenta (10);
    end process;
    unidades: process (segundo)
       variable cuenta: std_logic_vector(3 downto 0) := "0000";
    begin
       if rising_edge (segundo) then
         if cuenta ="1001" then
             cuenta:="0000";
            n \leq 1';
          else
             cuenta:= cuenta +1;
            n \leq 0';
          end if;
       end if;
       qum <= cuenta;
    end process;
```
**Figura 1.5. Parte operatoria de la arquitectura del sistema reloj digital**

```
 decenas: process (n)
   variable cuenta: std logic vector(3 downto 0) := "0000";
 begin
    if rising_edge (n) then
       if cuenta ="0101" then
          cuenta:="0000";
         e \leq 1':
       else
          cuenta:= cuenta +1;
          e<= '0';
       end if;
    end if;
    Qdm <= cuenta;
 end process;
HoraU: Process(E, reset)
   variable cuenta: std logic vector(3 downto 0):="0000";
 begin
    if rising_edge(E) then
       if cuenta="1001" then
          cuenta:= "0000";
          Z \le -1;
       else
          cuenta:=cuenta+1;
         Z \leq 50;
       end if;
    end if;
    if reset='1' then
       cuenta:="0000";
    end if;
    Quh<=cuenta;
   U\le=cuenta(2);
 end Process;
 HoraD: Process(Z, reset)
   variable cuenta: std logic vector(3 downto 0):="0000";
 begin
    if rising_edge(Z) then
       if cuenta="0010" then
          cuenta:= "0000";
       else
           cuenta:=cuenta+1;
       end if;
    end if;
    if reset='1' then
       cuenta:="0000";
    end if;
    Qdh<=cuenta;
   D \lecuenta(1);
 end Process;
```
**Figura 1.5. (continuación) Parte operatoria de la arquitectura del sistema reloj digital**

```
 inicia: process (U,D)
    begin
     reset \leq (U and D);
    end process;
    Contrapid: process (rapido)
     variable cuenta: std logic vector(1 downto 0) := "00";
    begin
       if rising_edge (rapido) then
          cuenta:= cuenta +1; 
       end if;
       Qr <= cuenta;
    end process;
    muxy: process (Qr)
    begin
      if Qr = "00" then
          Qs<= Qum;
      elsif Qr = "01" then
          Qs<= Qdm;
      elsif Or = "10" then
          Qs<= Quh;
      elsif Qr = "11" then
          Qs<= Qdh;
       end if;
    end process;
    seledisplay: process (Qr)
   begin
       case Qr is
          when "00" =>
             AN<= "1110";
         when "01" =>
             AN<= "1101";
         when "10" =>
             AN<= "1011";
          when others =>
             AN<= "0111";
       end case;
   end process;
    with Qs select
     L \le "1000000" when "0000", --0
            "1111001" when "0001", --1
           "0100100" when "0010", --2
            "0110000" when "0011", --3
            "0011001" when "0100", --4
            "0010010" when "0101", --5
            "0000010" when "0110", --6
            "1111000" when "0111", --7
           "00000000" when "1000", --8
           "0010000" when "1001", --9
           "1000000" when others; --F
end Behavioral;
```
### **Figura 1.5. (continuación) Parte operatoria de la arquitectura del sistema reloj digital** ACTIVIDADES COMPLEMENTARIAS:

1.- El alumno diseñará un reloj digital con alarma, en el cual se active una señal sonora cuya intensidad vaya aumentando que el usuario apague el sistema.

2.- El alumno diseñará un reloj digital que trabaje en sentido contrario a las manecillas del reloj, lo que significa que va a descontar tiempo empezando en un valor preseleccionado por el usuario.

# Práctica 2. **DISEÑO DE REGISTROS DE CORRIMIENTO EN CASCADA**

#### OBJETIVO:

Demostrar a los estudiantes que las declaraciones secuenciales requieren de un orden para ser ejecutadas. Diseñar registros de corrimiento en cascada utilizando las estructuras de control *if-then-else* o *case* dentro de un proceso.

#### ESPECIFICACIONES:

Utilizando un FPGA y 8 displays de 7 segmentos, diseñar un sistema digital que despliegue un mensaje que se desplace en los displays.

La figura 2.1 muestra el diagrama de bloques del sistema registros de corrimiento en cascada.

#### DIAGRAMA DE BLOQUES:

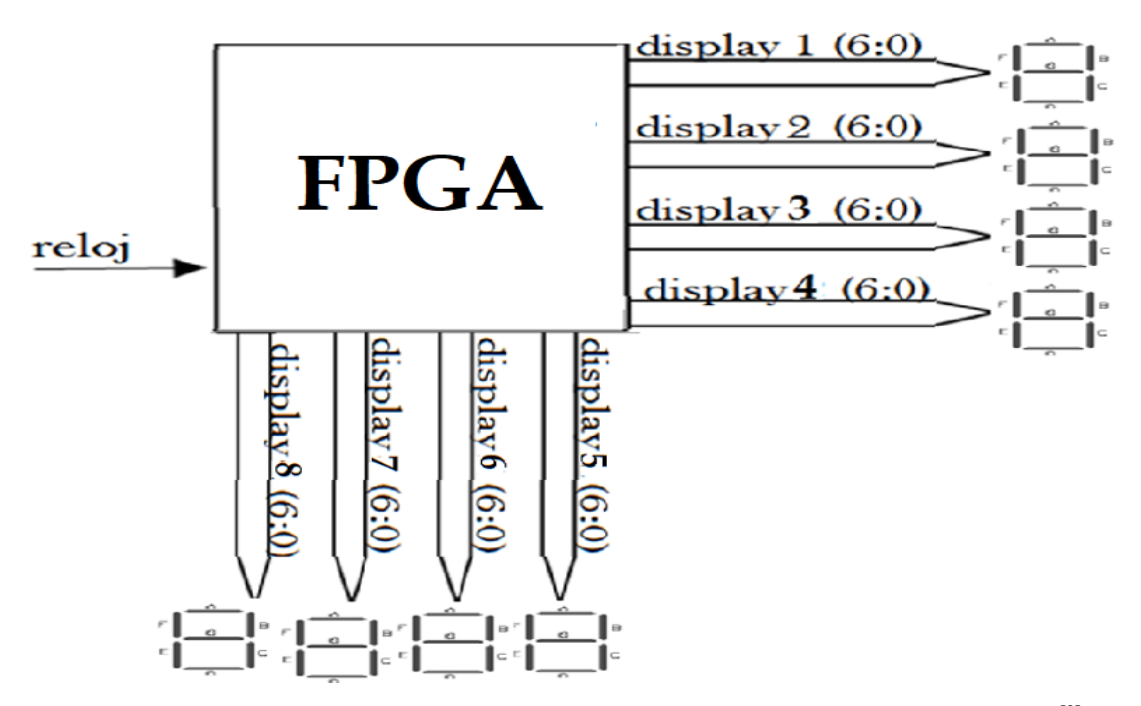

**Figura 2.1. Diagrama de bloques del sistema registros de corrimiento en cascada. [2]**

Dentro del sistema digital registros de corrimiento en cascada se tienen varios bloques funcionales, los cuales internamente ejecutan instrucciones en forma secuencial. La figura 2.2 muestra los bloques funcionales del sistema.

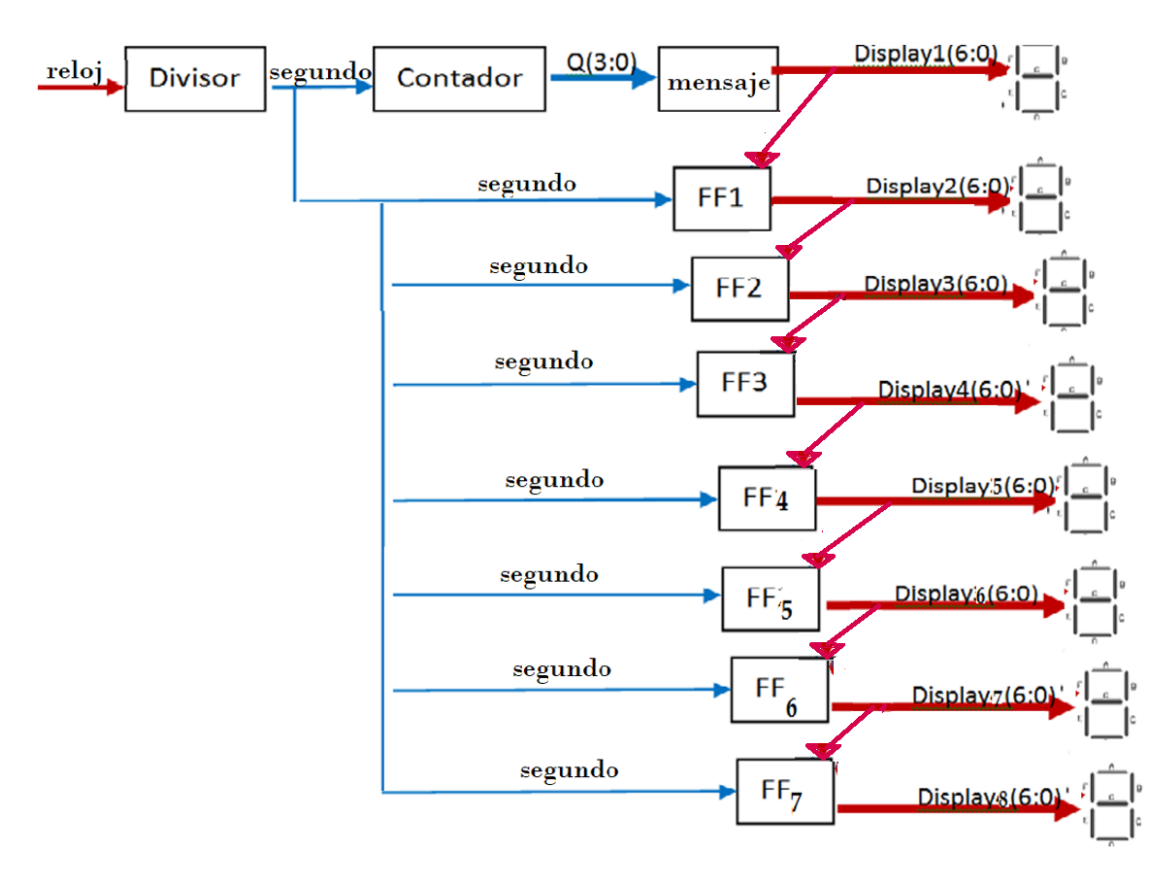

BLOQUES FUNCIONALES:

**Figura 2.2. Diagrama de bloques funcionales del sistema registros de corrimiento en cascada**

La figura 2.3 muestra la entidad del sistema registros de corrimiento en cascada.

```
library IEEE;
use IEEE.std logic 1164.all;
use IEEE.std logic arith.all;
use IEEE.std logic unsigned.all;
entity corri is
   Port (reloj: in std_logic;
           display1, display2, display3, display4, display5, display6,
          display7, display8: buffer std logic vector (6 downto 0));
end corri;
```
**Figura 2.3. Entidad del sistema registros de corrimiento en cascada**

La figura 2.4 muestra la parte declaratoria de la arquitectura del sistema registros de corrimiento en cascada.

```
architecture Behavioral of corri is
  signal segundo: std logic;
  signal Q: std logic vector(3 downto 0):="0000";
```
#### **Figura 2.4. Parte declaratoria de la arquitectura del sistema registros de corrimiento en cascada**

La figura 2.5 muestra la parte operatoria de la arquitectura del sistema registros de

corrimiento en cascada.

```
begin
    divisor: process (reloj)
      variable cuenta: std logic vector(27 downto 0) := X"0000000";
    begin
      if rising edge (reloj) then
          if cuenta=X"48009E0" then 
             cuenta:= X"0000000";
          else
             cuenta:=cuenta+1;
          end if;
       end if;
      segundo \le=cuenta(22);
    end process;
    contador:process (segundo)
    begin
       if rising_edge (segundo) then
         Q \leq Q +1; end if;
    end process;
```

```
 with Q select
   display1 \le "0000110" when "0000", -- E
                "0101011" when "0001", -- n
                 "1111111" when "0010", -- espacio
                "1000111" when "0011", -- L
                "0001000" when "0100", -- A
                 "1111111" when "0101", -- espacio
                "1000000" when "0110", -- O
                 "1000111" when "0111", -- L
                "0001000" when "1000", -- A
                "1111111" when others; -- espacios
 FF1 : process (segundo)
 begin
    if rising_edge (segundo) then
       display2 <= display1;
    end if;
 end process;
 FF2 : process (segundo)
 begin
   if rising edge (segundo) then
      display3 \leq display2;
    end if;
 end process;
 FF3 : process (segundo)
 begin
    if rising_edge (segundo) then
      display4 \leq display3;
    end if;
 end process;
 FF4 : process (segundo)
 begin
   if rising edge (segundo) then
      display5 \leq display4;
    end if;
 end process;
 FF5 : process (segundo)
 begin
    if rising_edge (segundo) then
       display6 <= display5;
    end if;
 end process;
 FF6 : process (segundo)
 begin
    if rising_edge (segundo) then
       display7 <= display6;
    end if;
 end process;
```
**Figura 2.5. Parte operatoria de la arquitectura del sistema registros de corrimiento en cascada**

#### **Figura 2.5. (continuación) Parte operatoria de la arquitectura del sistema registros de corrimiento en cascada**

```
 FF7 : process (segundo)
    begin
       if rising_edge (segundo) then
         display8 \leq display7;
       end if;
    end process;
end behavioral;
```
#### **Figura 2.5. (continuación) Parte operatoria de la arquitectura del sistema registros de corrimiento en cascada**

#### ACTIVIDAD COMPLEMENTARIA:

Diseñar un sistema que realice la venta de bebidas de 4 diferentes sabores, cada bebida vale \$15, se aceptan billetes de \$100, \$50, \$20 y monedas de \$1, \$2 \$5 y \$10 y da cambio. Cuando el sistema esté encendido y nadie esté comprando se activará una grabación invitando a consumir esas bebidas.

# Práctica 3. **DISEÑO DEL CONTROL DE UN TREN ELÉCTRICO**

#### OBJETIVO:

Demostrar a los estudiantes la forma de declarar tipos de datos diferentes a los definidos en el lenguaje VHDL mediante el diseño del sistema de control de un tren eléctrico

#### ESPECIFICACIONES:

Diseñar un sistema digital que moverá un tren de derecha a izquierda y viceversa, sobre una línea, deteniéndose en cada estación por 2 minutos. En cada una hay sensores que detectan cuando un tren entra a la estación. Existe un botón de emergencia en los vagones que hará que el tren se detenga por un minuto de más en la estación, si así se requiere.

En la figura 3.1 se muestra el diagrama de bloques del sistema Tren Eléctrico.

#### DIAGRAMA DE BLOQUES:

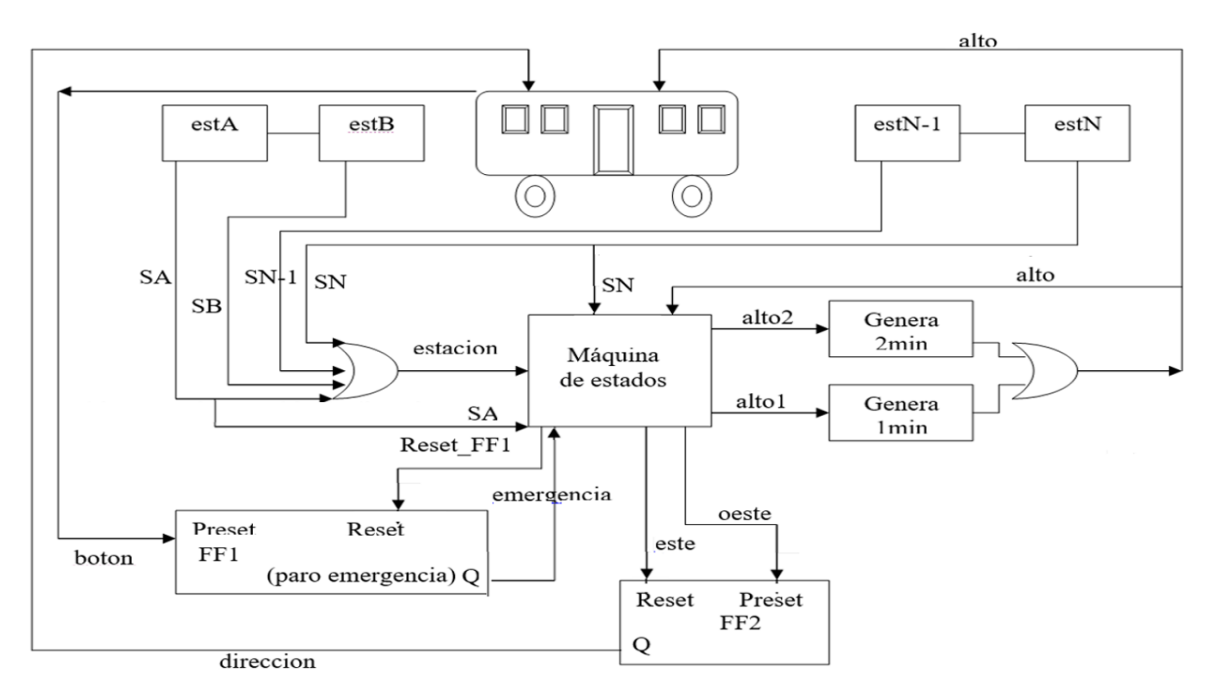

**Figura 3.1. Diagrama de bloques del sistema tren eléctrico[3]**

La figura 3.2 muestra los bloques funcionales dentro del FPGA del sistema tren eléctrico y en la figura 3.3 se muestra su carta ASM.

BLOQUES FUNCIONALES:

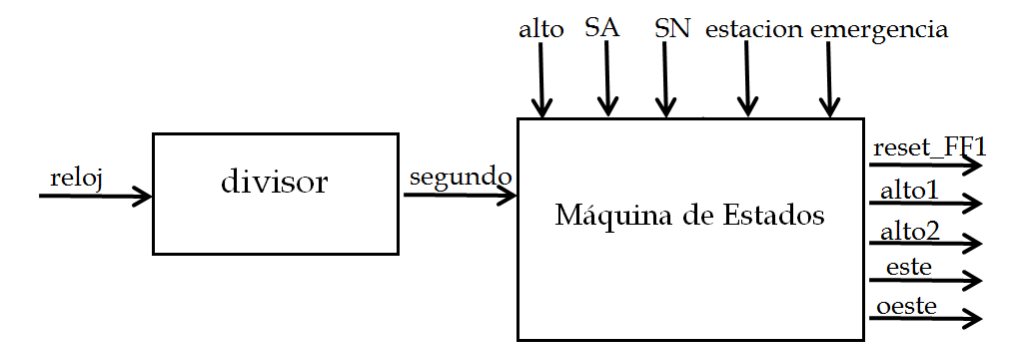

**Figura 3.2. Bloques funcionales del sistema tren eléctrico [3]**

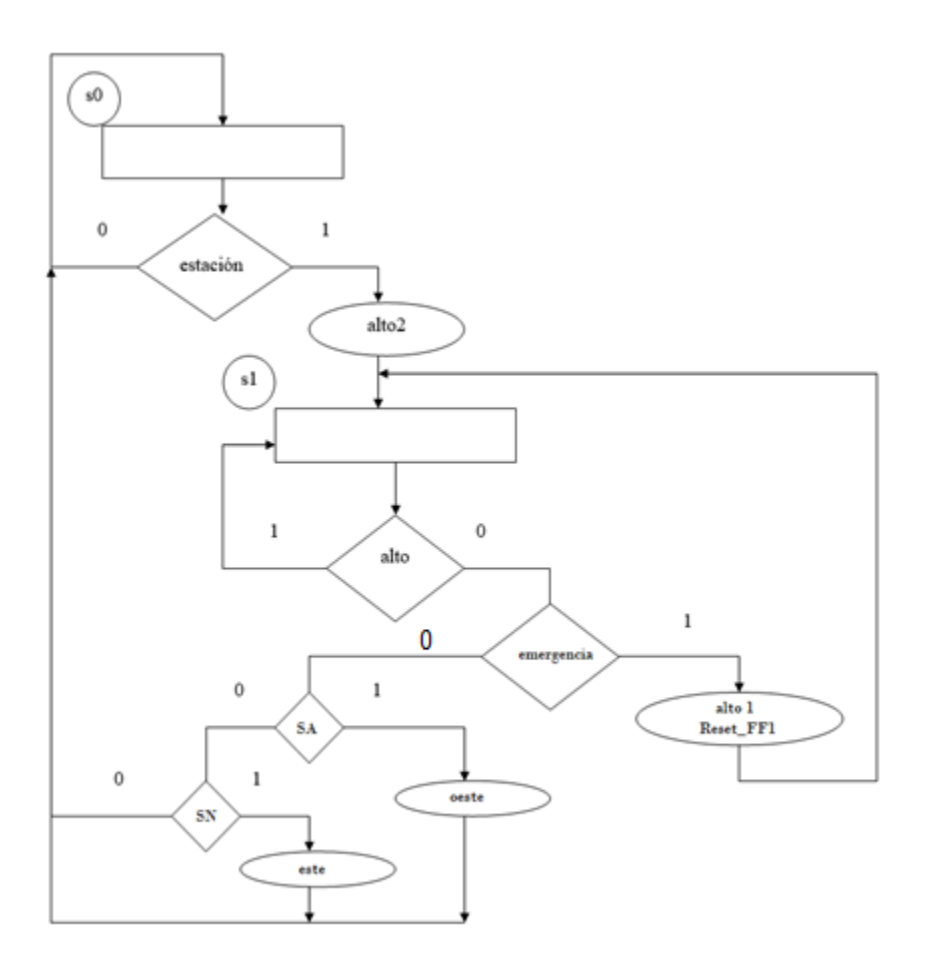

**Figura 3.3. Carta ASM del sistema tren eléctrico [3]**

La figura 3.4 muestra la entidad del sistema tren eléctrico.

```
library IEEE;
use IEEE.STD LOGIC 1164.ALL;
use IEEE.STD_LOGIC_ARITH.ALL;
use IEEE.STD_LOGIC_UNSIGNED.ALL;
entity tren is
    Port (reloj, alto, SA, SN, emergencia, estacion : in std_logic;
   alto1, alto2, este, oeste, reset FF1: out std logic);
end tren;
```
**Figura 3.4. Entidad del sistema tren eléctrico**

La figura 3.5 muestra la parte declaratoria de la arquitectura en el sistema tren eléctrico.

```
architecture Behavioral of tren is
   signal segundo: std logic;
   type estados is (s0, s1);
    signal epresente, esiguiente: estados;
```
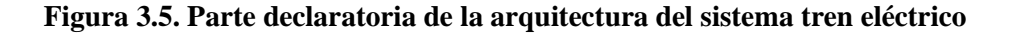

La figura 3.6 muestra la parte operatoria en la arquitectura en el sistema tren eléctrico.

```
begin
    process (reloj)
    begin
       if rising_edge(segundo) then 
          epresente <= esiguiente;
       end if;
    end process;
    process (epresente, estacion, alto, emergencia, SA,SN)
    begin
       case epresente is
         when s0 \Rightarrowif estacion = '1' then
                alto2 \leq '1';
                 esiguiente <=s1;
```
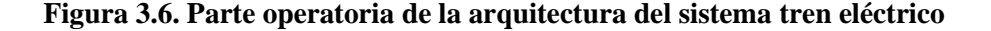

```
 else
                 esiguiente <=s0;
             end if;
         when s1 =>
            if alto = '1' then 
                esiguiente <=s1;
             elsif emergencia = '1' then
               reset FF1 \leq '1';
               alto1 \leq 1';
                esiguiente <=s1;
            elsif SA = '1' then
               oeste \leq '1';
                esiguiente <=s0;
            elsif SN = '1' then
               este \leq '1';
                esiguiente <=s0;
             elsif esiguiente <=s0;
             end if; 
    end process;
end Behavioral;
```
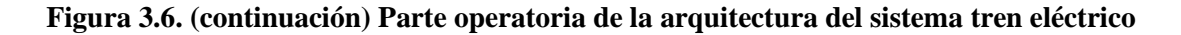

#### ACTIVIDAD COMPLEMENTARIA:

El alumno diseñará un sistema que controle la apertura y cierre de un puente en el cruce de barcos que van de norte a sur y viceversa, y de autos que van de este a oeste y viceversa. Los barcos tienen preferencia, por lo que se requiere que el sistema manipule sensores con el fin de que cuando se detecte un barco, se envíe una señal a unos semáforos que pasen de la luz verde, a la amarilla y luego a la roja. Cuando el barco ya no se encuentre cerca del puente, la luz roja se apagará y se encenderá la verde.

Al mismo tiempo que se active el detector de barcos, se activará una señal sonora para que los conductores distraídos pongan atención al cambio de luces en los semáforos y se empiece a abrir el puente dando paso a los barcos.

### Práctica 4. **DISEÑO DEL CONTROL DE SERVOMOTORES**

#### OBJETIVO:

El alumno aprenderá la manera de organizar un proyecto de manera modular y separarlo en diferentes archivos, con la finalidad de que vaya construyendo su propia biblioteca de módulos funcionales, y pueda reutilizar los módulos generados en otros proyectos.

#### ESPECIFICACIONES:

Diseñar el control de un servomotor de modelismo utilizando en un FPGA, en el cual, por medio de cuatro interruptores de presión tipo *push-boton*, se pueda controlar la posición del eje del motor. Dos de los interruptores permitirán llevar al eje a cada una de las posiciones extremas, mientras que los otros permitirán que el motor gire en cada dirección avanzando paso a paso a través de 12 posiciones definidas cada vez que el interruptor es presionado. La determinación de la posición se hará por medio de una señal PWM. La figura 4.1 muestra el diagrama del bloque de este sistema.

#### DIAGRAMA DE BLOQUES:

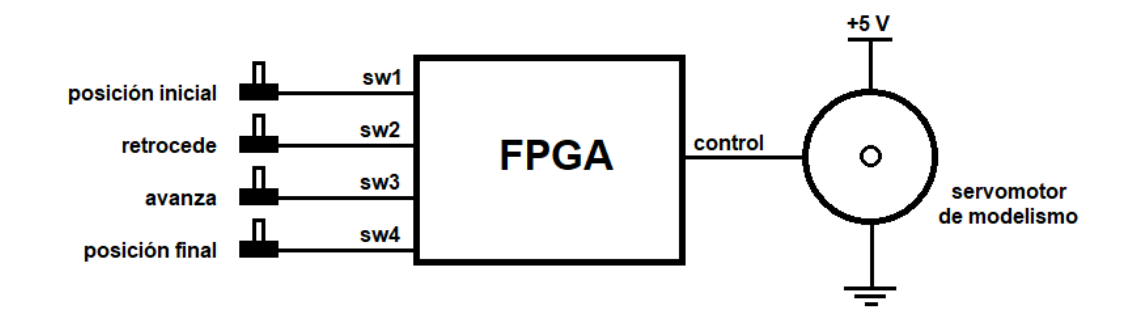

**Figura 4.1. Diagrama de bloques del control de un servomotor de modelismo**

En la elaboración de un proyecto basado en un FPGA, comúnmente se desarrollan gran cantidad de módulos funcionales para manejar las tareas necesarias en esa aplicación. Una buena práctica de diseño es la de utilizar cada uno de esos módulos de manera

independiente, ya que esto simplifica el proceso de diseño y permite distribuir las diferentes tareas entre varios grupos de trabajo. Además, si se hace una buena división de tareas, al final se contará con un conjunto de módulos funcionales que eventualmente podrán ser reutilizados en otros proyectos. De esta manera, al aplicar esta metodología de diseño, el alumno podrá ir construyendo su propia biblioteca de módulos funcionales, lo que en el futuro le permitirá reducir los tiempos de diseño al reutilizar estos módulos. Esto implica que cada módulo funcional debe estar contenido en un archivo diferente.

Para el desarrollo de esta práctica se aplicará este concepto de división en módulos funcionales, cada uno de ellos contenidos en un archivo diferente, que posteriormente son integrados en un solo proyecto al ser instanciados en el módulo principal. La figura 4.2 muestra los bloques funcionales que componen al control de servomotor.

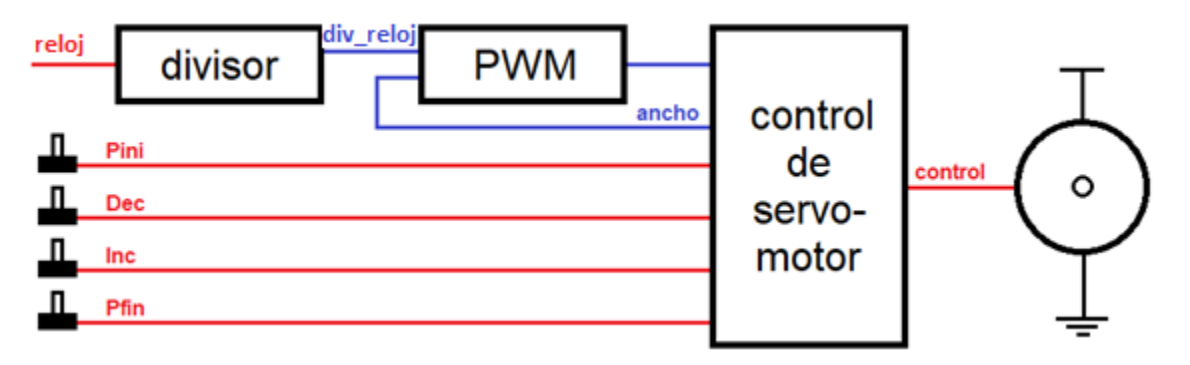

BLOQUES FUNCIONALES:

**Figura 4.2. Bloques funcionales del control de servomotor**

Para la elaboración de este proyecto, se diseñarán dos módulos funcionales de aplicación genérica, el módulo Divisor y el módulo PWM, que podrán ser los dos primeros módulos funcionales de la biblioteca del alumno, además del módulo principal dedicado a la aplicación específica del control del servomotor controlado por cuatro interruptores, en donde se instanciarán los dos módulos de uso general.

El primer módulo para diseñar es el correspondiente al divisor, el cual generará, a partir de la señal de reloj de 50 MHz de la tarjeta de desarrollo, una señal de salida cuya frecuencia corresponde a dividir la señal de entrada, entre una potencia de 2. La frecuencia de salida estará definida por el valor de la constante N. En la figura 4.3 muestra el código para este módulo, el cual estará contenido en el archivo divisor.

```
library IEEE;
use IEEE.STD LOGIC 1164.ALL;
use IEEE.STD_LOGIC_ARITH.ALL;
use IEEE.STD_LOGIC_UNSIGNED.ALL;
entity divisor is
    Port (reloj: in std_logic;
           div reloj: out std logic);
end divisor;
architecture behavioral of divisor is
begin
    process (reloj)
       constant N: integer:= 11;
      variable cuenta: std logic vector (27 downto 0):= X^{\prime\prime}0000000";
    begin
      if rising edge (reloj) then
         cuenta: = cuenta + 1;
       end if;
      div reloj \leq cuenta (N);
       end process;
end Behavioral;
-- Periodo de la señal de salida en funcion del valor N para reloj=50 MHz:
- 27 ~ 5.37s, 26 ~ 2.68s, 25 ~ 1.34s, 24 ~ 671ms, 23 ~ 336 ms
- 22 \sim 168 ms, 21 \sim 83.9 ms, 20 \sim 41.9 ms, 19 \sim 21 ms, 18 \sim 10.5 ms
- 17 \sim 5.24 ms, 16 \sim 2.62 ms, 15 \sim 1.31 ms, 14 \sim 655 us, 13 \sim 328 us
- 12 \sim 164 us, 11 \sim 81.9 us, 10 \sim 41 us, 9 \sim 20.5 us, 8 \sim 10.2 us
```
**Figura 4.3. Código para el módulo divisor**

El siguiente módulo es el que se encargará de generar una señal PWM. El ciclo de trabajo de la señal generada estará definido por el valor D, el cual tiene una resolución de 256 niveles, con una frecuencia correspondiente a 256 ciclos de su reloj de entrada. La figura 4.4 muestra el código para el módulo PWM, el cual estará contenido en el archivo PWM**.**

```
library IEEE;
use IEEE.STD LOGIC 1164.ALL;
use IEEE.STD LOGIC ARITH.ALL;
use IEEE.STD_LOGIC_UNSIGNED.ALL;
entity PWM is
  Port ( reloj pwm : in STD LOGIC;
         D : in STD_LOGIC VECTOR (7 downto 0);
          S : out STD LOGIC);
end PWM;
architecture Behavioral of PWM is
begin
    process (reloj_pwm) 
      variable cuenta : integer range 0 to 255 := 0; begin
      if reloj pwm ='1' and reloj pwm 'event then
         cuenta := (cuenta + 1) \mod 256;
          if cuenta < D then
           S \leq 1'
          else
           S \leq 0;
          end if;
       end if;
    end process;
end behavioral;
```
**Figura 4.4. Código para el módulo PWM**

Los dos módulos anteriores formarán parte de la biblioteca de módulos funcionales del alumno, los cuales pueden ser utilizados en cualquier otro proyecto en donde se requiera hacer una división de frecuencia o donde se requiera una señal PWM.

Finalmente, el módulo principal de esta aplicación se encargará de detectar la actividad en los interruptores y a partir de ello definir el ciclo de trabajo de la señal PWM. Hay que recordar que en un servomotor de modelismo típico se requiere que la señal de control tenga un período de 20 ms, y que el ancho del pulso varíe en el rango de 1 a 2 ms, en donde el ancho del pulso determina la posición del eje del servomotor; este módulo debe asegurar que esto se cumpla. Por ello se eligió el bit 11 en el divisor de frecuencia, para tener en 256 ciclos aproximadamente los 20 ms. El ancho del pulso de salida variará en el rango de 13 a 24 ciclos para tener el rango de 1 a 2 ms. Con esto el servomotor tendrá 12 posiciones que

podrá adoptar en su recorrido. La figura 4.5 muestra el código para el módulo Servomotor, el cual estará contenido en el archivo servomotor.

```
library IEEE;
use IEEE.STD LOGIC 1164.ALL;
use IEEE.STD LOGIC ARITH.ALL;
use IEEE.STD LOGIC UNSIGNED.ALL;
entity servomotor is
    Port ( reloj sv : in STD LOGIC;
           Pini: in STD LOGIC;
            Pfin : in STD_LOGIC;
            Inc : in STD_LOGIC;
           Dec : in STD LOGIC;
           control : out STD LOGIC);
end Servomotor;
architecture Behavioral of Servomotor is
    component divisor is
      Port ( reloj : in std logic;
                div reloj : out std logic);
    end component;
    component PWM is
      Port ( reloj pwm : in STD LOGIC;
                 D : in STD LOGIC VECTOR (7 downto 0);
                 S : out STD LOGIC);
    end component;
   signal reloj serv : STD LOGIC;
   signal ancho : STD LOGIC VECTOR (7 downto 0) := X''0F'';
begin
   U1: divisor port map (reloj sv, reloj serv);
   U2: PWM port map (reloj serv, ancho, control);
   process (reloj serv, Pini, Pfin, Inc, Dec)
      variable valor : STD LOGIC VECTOR (7 downto 0) := X"0F";
      variable cuenta : integer range 0 to 1023 := 0; begin
      if reloj serv='1' and reloj serv'event then
          if cuenta>0 then
            cuenta := cuenta -1;
          else
             if Pini='1' then
               valor := X"0D";
             elsif Pfin='1' then
                valor := X"18";
             elsif Inc='1' and valor<X"18" then
               valor := valor +1;
             elsif Dec='1' and valor>X"0D" then
               valor := valor - 1;
             end if;
             cuenta := 1023;
             ancho <= valor;
          end if;
       end if;
    end process;
end Behavioral;
```
#### **Figura 4.5. Código para el módulo servomotor.**

#### ACTIVIDADES COMPLEMENTARIAS:

1. Siguiendo la metodología de diseño presentada, el alumno elaborará un módulo funcional genérico para controlar un servomotor de modelismo, que complementará la biblioteca de módulos del alumno.

2. Utilizando el módulo genérico para controlar un servomotor diseñado en el punto anterior, construir un sistema que haga que dos servomotores de modelismo se muevan de forma complementaria, es decir, se moverán de la misma forma, pero girando en la dirección opuesta.

3. Utilizando el módulo genérico para controlar un servomotor diseñado en el primer punto, construir un sistema que haga que dos servomotores de modelismo se muevan independientemente, cada uno de ellos controlado por dos interruptores de presión tipo *push-boton*, que al presionarlos harán avanzar o retroceder al eje del motor.

### Práctica 5. **DISEÑO DEL CONTROL DE INTENSIDAD EN LEDS**

#### OBJETIVO:

El alumno aprenderá a diseñar módulos con parámetros genéricos, lo que permitirá crear un proyecto con varias instancias de un mismo elemento pero con diferentes características de operación, con el fin de dar una mayor versatilidad a los módulos diseñados por el alumno.

#### ESPECIFICACIONES:

Diseñar un circuito utilizando un FPGA que se encargue de controlar el encendido de cuatro LEDs, cada uno de los cuales encenderá con diferente intensidad. La intensidad de cada LED será controlada por medio del ciclo de trabajo de una señal PWM. Las luces en los LEDs irán cambiando siguiendo una secuencia determinada. La figura 5.1 muestra el diagrama del bloque de este sistema.

DIAGRAMA DE BLOQUES:

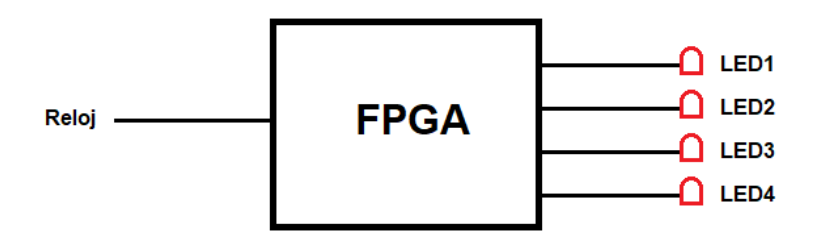

**Figura 5.1. Diagrama de bloques del control de intensidad de encendido de LEDs**

Al realizar un diseño utilizando un FPGA es común que se requiera tener funcionando concurrentemente varias copias de un mismo objeto, y en muchas ocasiones cada copia del objeto deberá tener características de operación diferente. Por ejemplo, en un mismo diseño se puede requerir utilizar varios registros similares, pero de diferente tamaño. No sería práctico tener en la biblioteca una versión del mismo registro para cada tamaño posible. Lo conveniente en este caso, es tener una sola definición del registro en el que se pueda definir

el tamaño del mismo cuando sea creada una instancia de él. Esto se puede lograr con el uso de parámetros genéricos.

En esta práctica se utilizarán los bloques funcionales diseñados en la práctica anterior, creando varias instancias de cada uno, pero se modificará uno de estos módulos para que utilice un parámetro genérico. En la figura 5.2 muestran los bloques funcionales que integran este diseño.

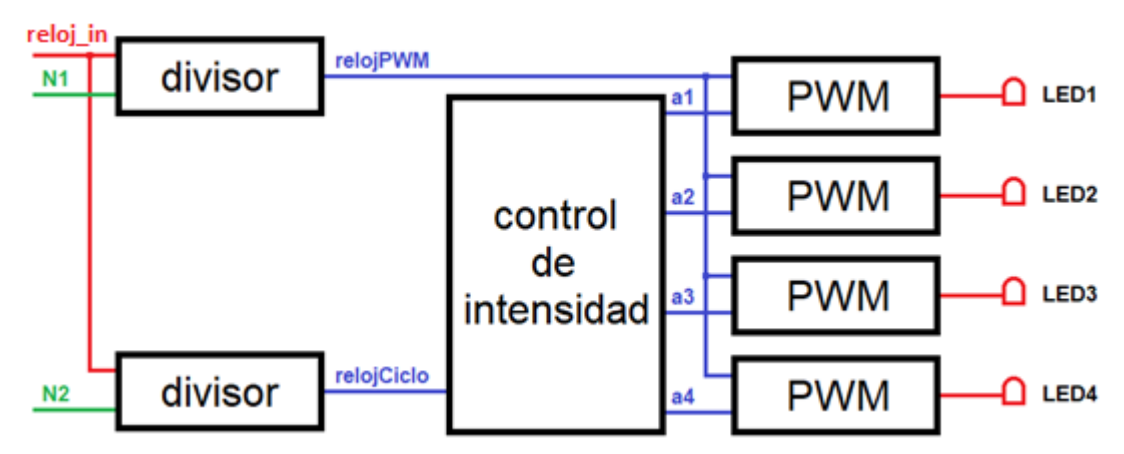

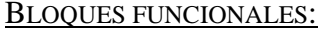

**Figura 5.2. Bloques funcionales del control de intensidad de encendido de LEDs**

Como se observa en el diagrama, se utilizarán cuatro instancias del módulo PWM y dos del módulo Divisor. Hay que notar que se requiere utilizar dos divisores de frecuencia, ya que se tienen dos procesos que utilizan relojes con frecuencia diferente, uno de frecuencia alta para generar la señal PWM que se utilizará para encender los LEDs, y otro de frecuencia menor que señalará los tiempos en que cambia el estado de la secuencia que se observará en cada LED. La figura 5.3 muestra el código para el módulo divisor, que estará contenido en el archivo divisor, en el que ha cambiado la definición del valor N, siendo ahora un parámetro genérico en lugar de una constante.

```
library IEEE;
use IEEE.STD LOGIC 1164.ALL;
use IEEE.STD LOGIC ARITH.ALL;
use IEEE.STD LOGIC UNSIGNED.ALL;
entity divisor is
  Generic ( N : integer := 24);
   Port ( reloj : in std logic;
             div reloj : out std logic);
end Divisor;
architecture Behavioral of Divisor is
begin
    process (reloj)
      variable cuenta: std logic vector (27 downto 0) := X''0000000";
   begin
      if rising edge (reloj) then
          cuenta := cuenta + 1;
       end if;
      div reloj \leq cuenta (N);
       end process;
end Behavioral;
-- Periodo de la señal de salida en funcion del valor N para reloj=50 MHz:
- 27 ~ 5.37s, 26 ~ 2.68s, 25 ~ 1.34s, 24 ~ 671ms, 23 ~ 336 ms
- 22 ~ 168 ms, 21 ~ 83.9 ms, 20 ~ 41.9 ms, 19 ~ 21 ms, 18 ~ 10.5 ms
- 17 \sim 5.24 ms, 16 \sim 2.62 ms, 15 \sim 1.31 ms, 14 \sim 655 us, 13 \sim 328 us
- 12 \sim 164 us, 11 \sim 81.9 us, 10 \sim 41 us, 9 \sim 20.5 us, 8 \sim 10.2 us
```
**Figura 5.3. Código para el módulo divisor**

Para el caso del módulo PWM no es necesario realizar modificación alguna al código de la práctica anterior, por lo que aquí se reutilizará directamente el módulo previamente construido y que forma parte de la biblioteca de módulos del alumno.

Ahora sólo falta construir el módulo principal, el cual se encargará de generar la secuencia que se observará en los LEDs. La figura 5.4 muestra el código para el módulo Leds, el cual irá contenido en el archivo leds. Para probar el funcionamiento de esta práctica se utilizarán los LEDs de la tarjeta de desarrollo.

Es importante notar en el código que para cambiar la asignación de intensidades no es necesario utilizar una variable auxiliar para evitar la pérdida de los valores, ya que aquí se está describiendo hardware.

```
library IEEE;
use IEEE.STD LOGIC 1164.ALL;
use IEEE.STD LOGIC ARITH.ALL;
use IEEE.STD LOGIC UNSIGNED.ALL;
entity leds is
    Port ( reloj in : in STD LOGIC;
           led1 : out STD LOGIC;
led2 : out STD LOGIC;
led3 : out STD LOGIC;
           led4 : out STD_LOGIC);
end Leds;
architecture Behavioral of Leds is
      component divisor is
            Generic ( N : integer := 24);
            Port ( relo : in std logic;
                  div reloj : out std logic);
      end component;
      component PWM is
      Port ( reloj pwm : in STD LOGIC;
                 \overline{D}: in STD LOGIC VECTOR (7 downto 0);
                 S : out STD LOGIC);
    end component;
      signal relojPWM : STD LOGIC;
      signal relojCiclo : STD LOGIC;
      signal a1 : STD LOGIC VECTOR (7 downto 0) := X"08";
      signal a2 : STD LOGIC VECTOR (7 downto 0) := X''20";
      signal a3 : STD-LOGIC VECTOR (7 downto 0) := X''60'';
      signal a4 : STD LOGIC VECTOR (7 downto 0) := X''F8";
begin
      N1: divisor generic map (10) port map (reloj, relojPWM);
      N2: divisor generic map (23) port map (reloj, relojCiclo);
      P1: PWM port map (relojPWM, a1, led1);
      P2: PWM port map (relojPWM, a2, led2);
      P3: PWM port map (relojPWM, a3, led3);
      P4: PWM port map (relojPWM, a4, led4);
      process (relojCiclo) 
            variable Cuenta : integer range 0 to 255 := 0;
      begin
            if relojCiclo='1' and relojCiclo'event then
                  a1 \leq a4;
                  a2 \le a1;
                  a3 \leq a2;a4 \leq a3;end if;
      end process;
end Behavioral;
```
**Figura 5.4. Código para el módulo leds**

#### ACTIVIDADES COMPLEMENTARIAS:

1. Hacer que la misma secuencia de 4 LEDs encendidos usada en esta práctica, ahora recorra los 8 LEDs de la tarjeta de desarrollo, y al llegar al final vaya de regreso, siempre con el LED de mayor intensidad al inicio y el de menor intensidad al final.

2. Utilizando un LED RGB, controlar la intensidad de encendido de cada color de tal manera que la luz resultante vaya mostrando los colores del arcoíris.

### Práctica 6. **DISEÑO DEL CONTROL DE MOTORES A PASOS**

#### OBJETIVO:

El alumno aprenderá a diseñar el controlador de un motor a pasos mediante el uso e implantación de máquinas de estado.

#### ESPECIFICACIONES:

Diseñar el circuito de control utilizando un FPGA, el cual se encargue de activar un motor a pasos bipolar con 4 líneas de control. Los movimientos que debe realizar el motor son en sentido a las manecillas del reloj, viceversa y detenido por medio de tres botones que controlan estos movimientos.

La figura 6.1 muestra el diagrama a bloques del sistema. DIAGRAMA DE BLOQUES:

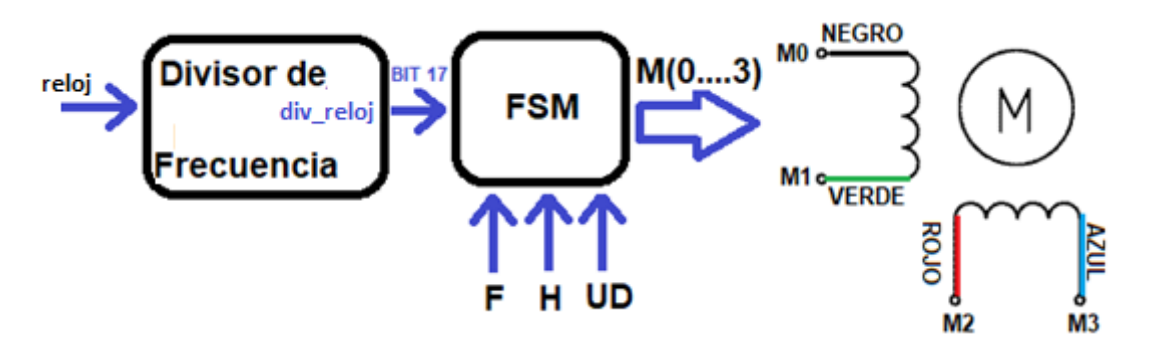

**Figura 6.1. Diagrama a bloques del control de motor a pasos**

#### TABLA DE ESTADOS:

La figura 6.2, muestra la tabla de estados, la cual está diseñada con 11 estados que inician en el estado SM0 hasta el estado SM10. Por la cantidad de condiciones de entrada y estados está expresada por colores para cada estado, para una mejor comprensión. En la figura 6.2.A se observa el Estado 0, Estado 1, Estado 2 y Estado 3. En la figura 6.2.B se observa

el Estado 4, Estado 5, Estado 6 y Estado 7. En la figura 6.2.C se observa el Estado 8, Estado 9 y Estado 10.

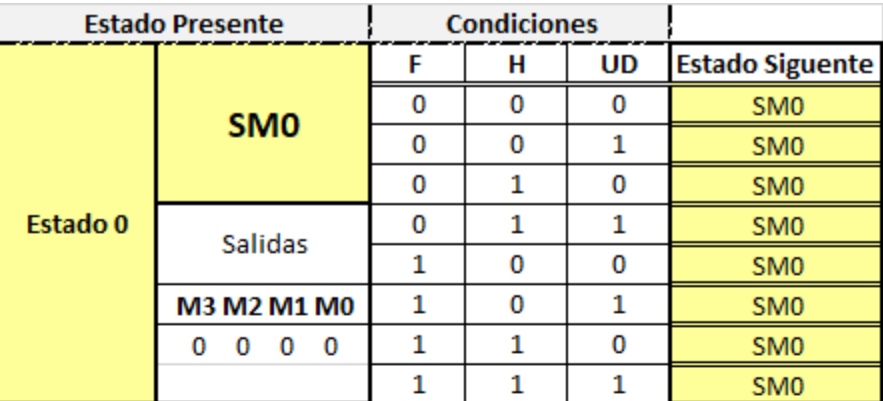

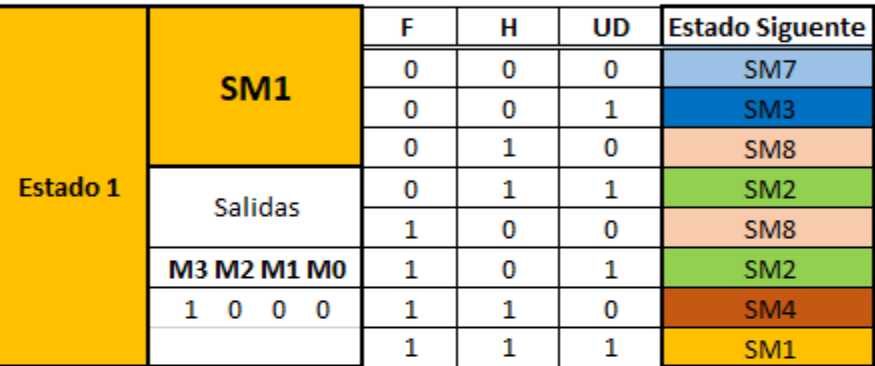

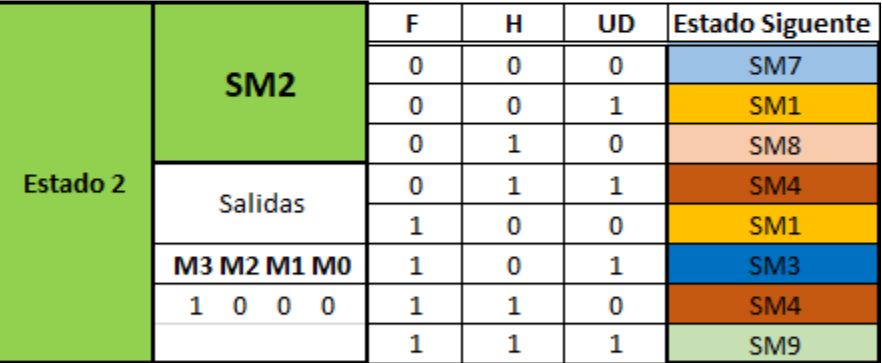

| Estado 3 | SM <sub>3</sub> |   | н | <b>UD</b> | <b>Estado Siguente</b> |
|----------|-----------------|---|---|-----------|------------------------|
|          |                 |   |   | 0         | SM <sub>1</sub>        |
|          |                 |   |   |           | SM <sub>5</sub>        |
|          |                 | 0 |   | 0         | SM <sub>8</sub>        |
|          | Salidas         |   |   |           | SM <sub>2</sub>        |
|          |                 |   |   | 0         | SM <sub>2</sub>        |
|          | M3 M2 M1 M0     |   |   |           | SM4                    |
|          | 0<br>0          |   |   | 0         | SM4                    |
|          |                 |   |   |           | SM <sub>9</sub>        |

**Figura 6.2.A. Estado 0, Estado 1, Estado 2 y Estado 3**

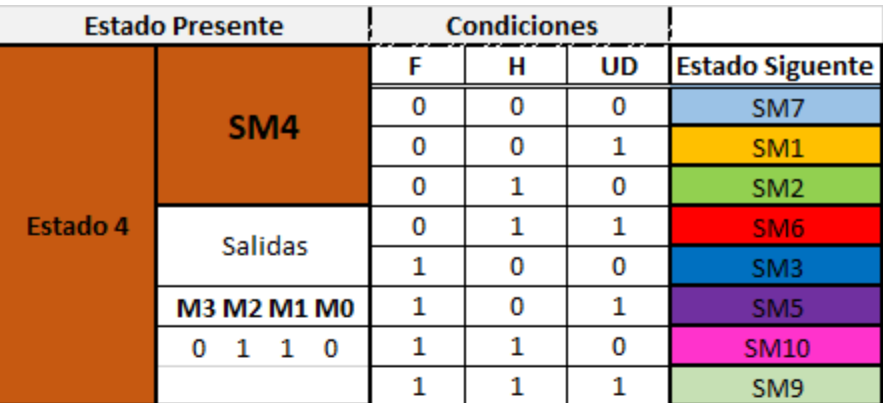

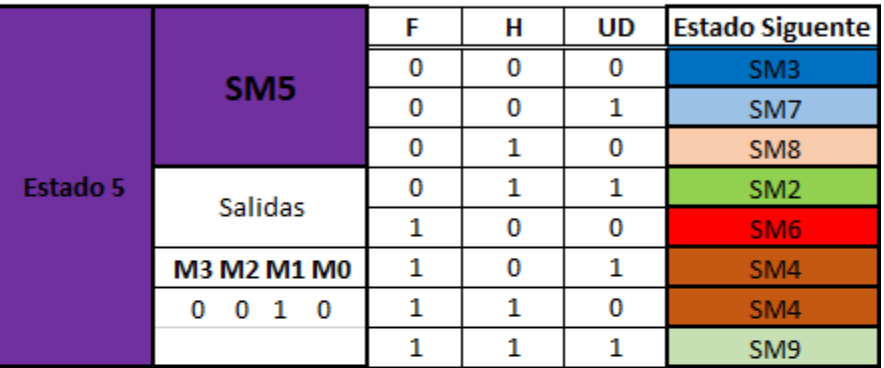

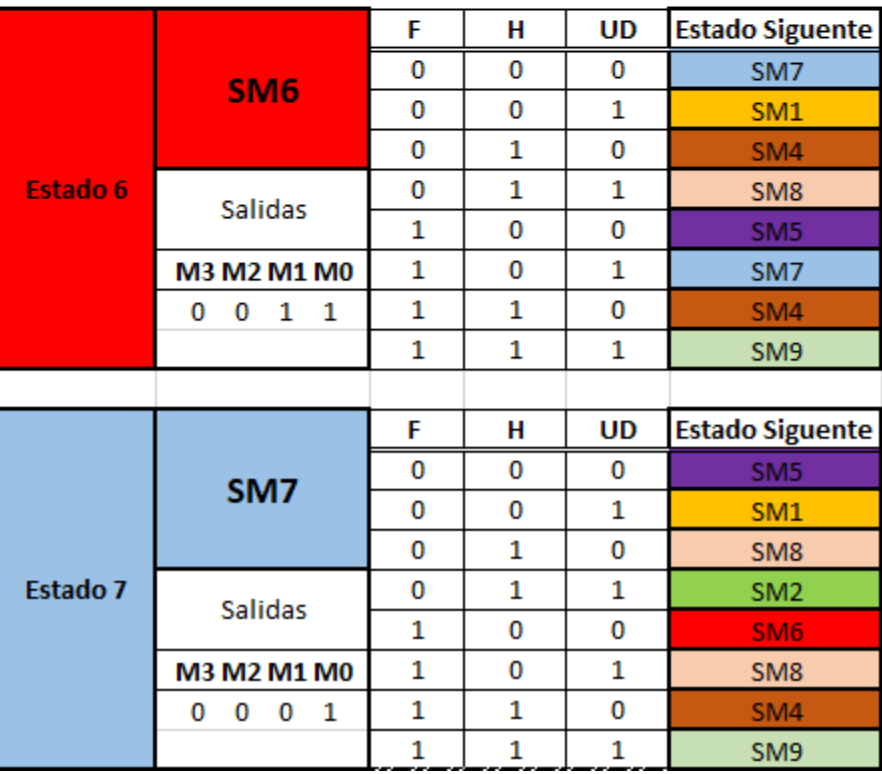
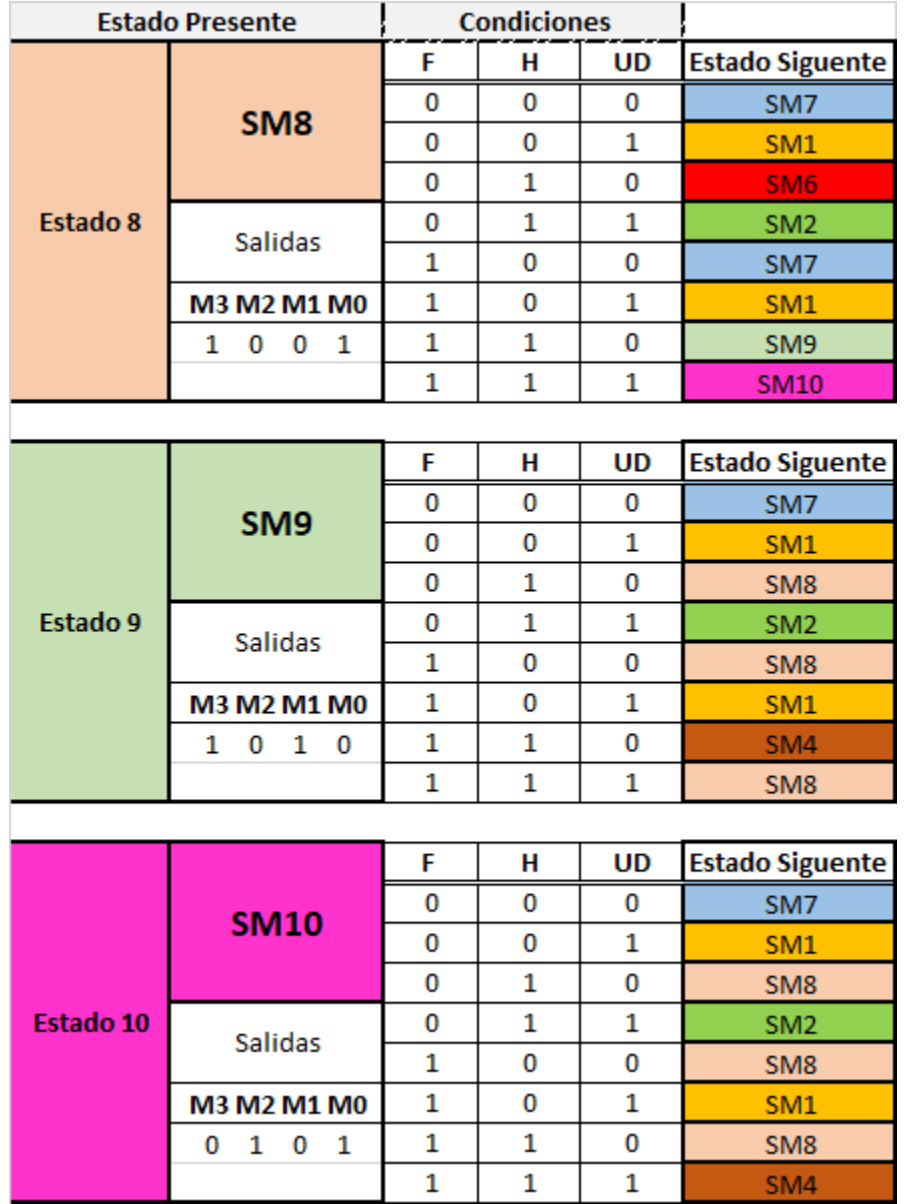

**Figura 6.2.B. Estado 4, Estado 5, Estado 6 y Estado 7**

**Figura 6.2.C. Estado 8, Estado 9 y Estado 10**

Las siguientes figuras muestran el código del control para el motor a pasos, el cual estará contenido en el archivo llamado MotPasos. En la figura 6.3 se observa el código de la entidad y las señales dentro de la arquitectura.

```
library IEEE;
use IEEE.std logic 1164.all;
use IEEE.std logic arith.all;
use IEEE.std logic unsigned.all;
entity MotPasos is
  port ( reloj : in STD LOGIC;
          UD : in STD LOGIC;
           rst : in STD_LOGIC; 
          FH : in STD LOGIC VECTOR(1 downto 0);
          led : out STD LOGIC VECTOR(3 downto 0);
          MOT : out STD LOGIC VECTOR(3 downto 0) );
end MotPasos;
architecture behavioral of MotPasos is
   signal div : std logic vector(17 downto 0);
   signal clks : std logic;
   type estado is(sm0, sm1, sm2, sm3, sm4, sm5, sm6, sm7, sm8,
                   sm9, sm10);
   signal pres S, next s : estado;
   signal motor : std logic vector(3 downto 0);
begin
```
**Figura 6.3. Código para la entidad y parte de la arquitectura de MotPasos**

En la Figura 6.4 se observa el código del bloque Divisor de Frecuencia.

```
 process (reloj,rst)
 begin
    if rst='0' then 
       div <= (others=>'0');
    elsif reloj'event and reloj='1' then
      div \leq div + 1;
    end if;
 end process;
\text{clks} <= div(17);
```
**Figura 6.4. Código del bloque Divisor de Frecuencia**

En la Figura 6.5 se observa el código de las transiciones de estados.

```
 process (clks,rst)
 begin
    if rst='0' then
     pres S \leq S sm0;
    elsif clks'event and clks='1' then
      pres S \leq next s;
    end if;
 end process;
 process (pres_S,UD,rst,FH)
 begin
    case(pres_S) is
      when \sin 0 => - Estado 0
         next s \leq sm1;
      when \sin \left( \frac{\pi}{2} \right) => \frac{\pi}{2} -- Estado 1
          if FH="00" then ---motor bipolar 
             if UD='1' then
                next_s <= sm3; 
             else
               next s \leq sm7;
             end if;
          elsif FH="01" then 
             if UD='1' then
               next s \leq sm2;
             else
                next_s <= sm8;
             end if;
          elsif FH="10" then 
             if UD='1' then
                next s \leq sm2;
             else
               next s \leq sm8;
             end if;
          elsif FH="11" then 
             if UD='1' then
               next s \leq sm9;
             else
               next s \leq sm4;
             end if;
          else
             next_s <= sm1;
          end if;
      when sm2 \Rightarrow -- Estado 2
          if FH="00" then 
             if UD='1' then
                next_s <= sm1; 
             else
                next s \leq sm7;
             end if;
```
**Figura 6.5. Transiciones de estados**

 elsif FH="01" then if UD='1' then next  $s \leq sm4$ ; else next  $s \leq sm8;$  end if; elsif FH="10" then if UD='1' then next\_s <= sm3; else next  $s \leq sm1$ ; end if; elsif FH="11" then if UD='1' then next  $s \leq sm9$ ; else next s  $\leq$  sm4; end if; else next  $s \leq sm2$ ; end if; when  $sm3 \Rightarrow$  -- Estado 3 if FH="00" then if UD='1' then next  $s \leq sm5$ ; else next\_s <= sm1; end if; elsif FH="01" then if UD='1' then next  $s \leq sm2$ ; else next\_s <= sm8; end if; elsif FH="10" then if UD='1' then next\_s <= sm4; else next  $s \leq sm2$ ; end if; elsif FH="11" then if UD='1' then  $next_s \leq \text{sm9};$  else next s <= sm4; end if; else next  $s \leq sm3;$ end if;

**Figura 6.5. (continuación) Transiciones de estados**

when  $sm4 \Rightarrow$  -- Estado 4 if FH="00" then if UD='1' then next  $s \leq sm1$ ; else next s  $\leq$  sm7; end if; elsif FH="01" then if UD='1' then next\_s <= sm6; else next  $s \leq sm2$ ; end if; elsif FH="10" then if UD='1' then next  $s \leq sm5$ ; else next\_s <= sm3; end if; elsif FH="11" then if UD='1' then next s <= sm9; else next\_s <= sm10; end if; else  $next_s \Leftarrow sm4;$  end if; when  $sm5 \Rightarrow$  -- Estado 5 if FH="00" then if UD='1' then next  $s \leq sm7$ ; else next  $s \leq sm3;$  end if; elsif FH="01" then if UD='1' then next s  $\leq$  sm2; else next  $s \leq sm8$ ; end if; elsif FH="10" then if UD='1' then next  $s \leq sm6$ ; else next\_s <= sm4; end if; elsif FH="11" then if UD='1' then next s <= sm9; else next s  $\leq$  sm4; end if;

```
 else
      next s \leq sm3; end if;
when sm6 \Rightarrow -- Estado 6
    if FH="00" then 
       if UD='1' then
        next s \leq sm1;
       else
         next s \leq sm7;
       end if;
    elsif FH="01" then 
       if UD='1' then
        next s \leq sm8;
       else
          next_s <= sm4;
       end if;
    elsif FH="10" then 
       if UD='1' then
         next s \leq sm7;
       else
         next_s <= sm5;
       end if;
    elsif FH="11" then 
       if UD='1' then
         next s \leq sm9;
       else
        next s \leq sm4;
       end if;
    else
      next_s <= sm7;
    end if;
when sm7 \Rightarrow -- Estado 7
    if FH="00" then 
       if UD='1' then
         next_s <= sm1; 
       else
         next s \leq sm5;
       end if;
    elsif FH="01" then 
       if UD='1' then
         next s \leq sm2;
       else
         next s \leq sm8; end if;
    elsif FH="10" then 
       if UD='1' then
         next s \leq sm8; else
         next s \leq sm6;
       end if;
```
**Figura 6.5. (continuación) Transiciones de estados**

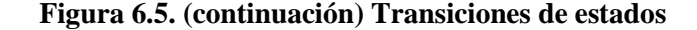

 elsif FH="11" then if UD='1' then next\_s <= sm9; else next  $s \leq sm4$ ; end if; else next s  $\leq$  sm7; end if; when  $sm8 \Rightarrow$  -- Estado 8 if FH="00" then if UD='1' then next\_s <= sm1; else next\_s <= sm7; end if; elsif FH="01" then if UD='1' then next  $s \leq sm2$ ; else next\_s <= sm6; end if; elsif FH="10" then if UD='1' then next  $s \leq sm1$ ; else next  $s \leq sm7$ ; end if; elsif FH="11" then if UD='1' then next\_s <= sm10; else next  $s \leq sm9$ ; end if; else next  $s \leq sm8$ ; end if; when sm9=> -- Estado 9 if FH="00" then if UD='1' then next\_s <= sm1; else next\_s <= sm7; end if; elsif FH="01" then if UD='1' then  $next_s \Leftarrow sm2;$  else next  $s \leq sm8;$ end if;

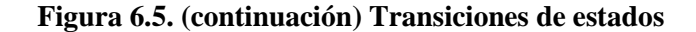

 elsif FH="10" then if UD='1' then  $next_s \Leftarrow sm1;$  else next\_s <= sm8; end if; elsif FH="11" then if UD='1' then next s <= sm8; else next  $s \leq sm4$ ; end if; else next\_s <= sm9; end if; when  $sm10$  =>  $-$  Estado 10 if FH="00" then if UD='1' then next  $s \leq sm1$ ; else next\_s <= sm7; end if; elsif FH="01" then if UD='1' then next  $s \leq sm2$ ; else next  $s \leq sm8$ ; end if; elsif FH="10" then if UD='1' then next\_s <= sm1; else  $next_s \Leftarrow sm8;$  end if; elsif FH="11" then if UD='1' then next  $s \leq sm4$ ; else next  $s \leq sm8$ ; end if; else  $next_s \leq \text{sm10};$  end if; when others  $\Rightarrow$  next s  $\leq$  sm0; end case; end process;

**Figura 6.5. (continuación) Transiciones de estados**

En la Figura 6.6 se observa el código de las salidas de estados al motor.

```
 process(pres_S)
    begin
       case pres_S is
          when sm0 \Rightarrow motor \leq "0000";when sm1 \Rightarrow motor \leq "1000";when sm2 \Rightarrow motor \leq "1100";when sm3 \Rightarrow motor \leq "0100";when sm4 \Rightarrow motor \leq "0110";when sm5 => motor \le "0010";
          when sm6 \Rightarrow motor \leq "0011";when sm7 => motor \le "0001";
          when sm8 \Rightarrow motor \leq "1001";
          when sm9 \Rightarrow motor \leq "1010";when sm10 => motor <= "0101";
          when others \Rightarrow motor \leq "0000";
       end case;
    end process;
    MOT<=motor;
    led<=motor;
end behavioral;
```
**Figura 6.6. Salidas de estados**

## ACTIVIDAD COMPLEMENTARIA:

El alumno deberá realizar las modificaciones pertinentes para poder girar el motor las vueltas necesarias que representen los dígitos de su número de cuenta, se deben combinar los giros horario, anti horario y detenido.

# Práctica 7. **DISEÑO DEL CONTROL DE SENSORES ULTRASÓNICO**

## OBJETIVO:

El alumno aprenderá a diseñar mediante la utilización de atributos a señales (´HIGH) y tipos de variables (UNSIGNED) el control de un sensor ultrasónico (HC-SR04).

## ESPECIFICACIONES:

Diseñar un circuito controlador utilizando un FPGA que se encargue de calcular la distancia de un obstáculo por medio de un sensor ultrasónico (HC-SR04), y observar los resultados de distancia por medio de 2 displays de 7 segmentos. La figura 7.1 muestra el diagrama a bloques del sistema.

## DIAGRAMA DE BLOQUES:

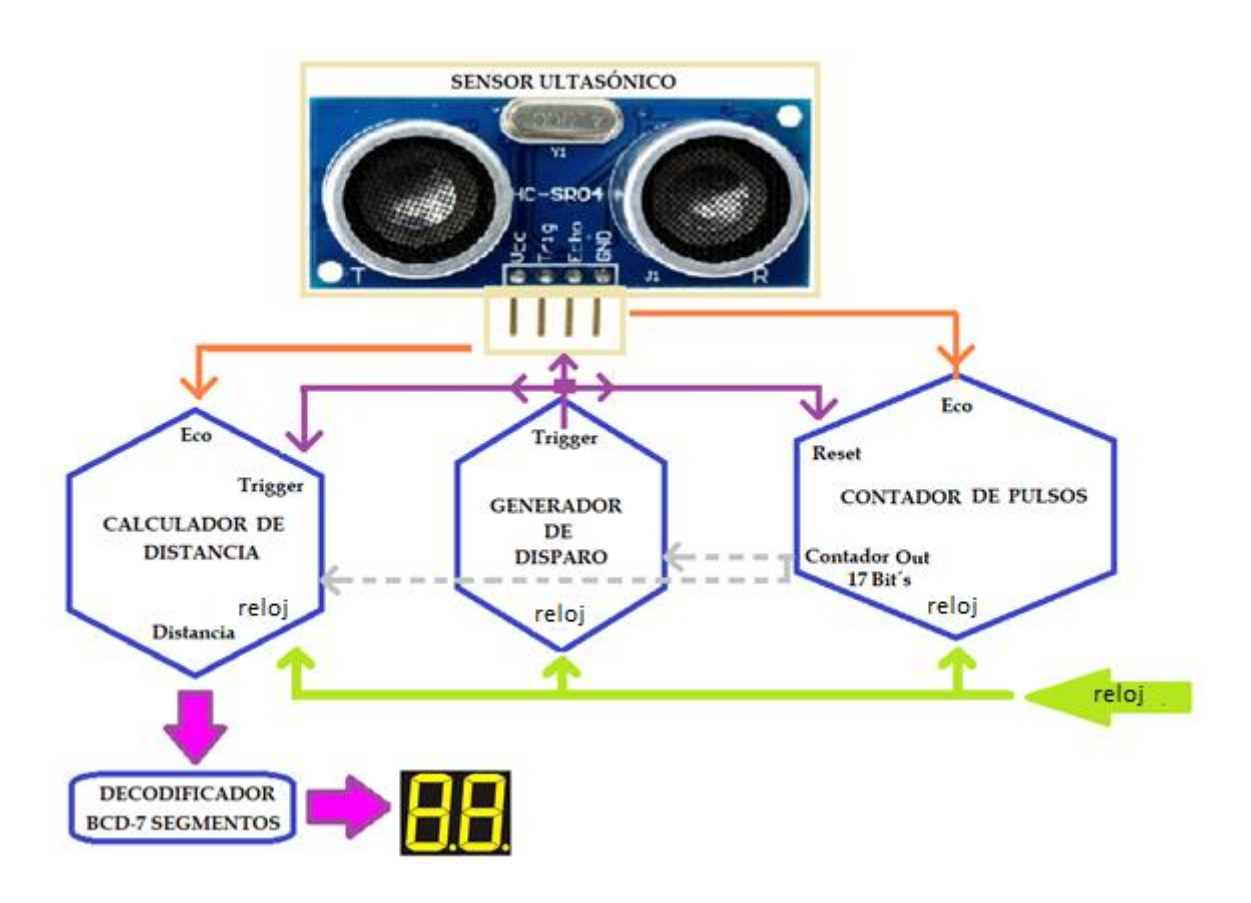

#### **Figura 7.1. Diagrama a bloques del control para el sensor ultrasónico**

Las siguientes figuras muestran el código del control para el sensor ultrasónico, que estará contenido en el archivo sónicos. El código fue separado, para su mejor comprensión, de acuerdo con el diagrama a bloques mostrado.

```
library IEEE;
use IEEE.STD LOGIC 1164.ALL;
use IEEE.NUMERIC STD.ALL;
entity sonicos is
   Port (clk: in STD LOGIC;
         sensor disp: out STD LOGIC;
         sensor eco: in STD LOGIC;
         anodos: out STD LOGIC VECTOR (3 downto 0);
         segmentos: out STD LOGIC VECTOR (7 downto 0));
end sonicos;
architecture Behavioral of sonicos is
   signal cuenta: unsigned(16 downto 0) := (others => '0');
   signal centimetros: unsigned(15 downto 0) := (others => '0);
   signal centimetros unid: unsigned(3 downto 0) := (others => '0');
   signal centimetros dece: unsigned(3 downto 0) := (others => '0');
   signal sal unid: unsigned(3 downto 0) := (others => '0');
   signal sal dece: unsigned(3 downto 0) := (others => '0');
   signal digito: unsigned(3 downto 0) := (others => '0');
   signal eco_pasado: std logic := '0';
   signal eco sinc: std logic := '0';signal eco nsinc: std logic := '0';
   signal espera: std logic:= '0';
   signal siete seg cuenta: unsigned(15 downto 0) := (others => '0');
begin
   anodos(1 downto 0) <= "11";
   siete seg: process(clk)
    begin
      if rising edge(clk) then
         if siete seg cuenta(siete seg cuenta'high) = '1' then
            digito \leq sal unid;
            anodos(3 downto 2) \leq "01";
          else
            digito \leq sal dece;
            anodos(3 downto 2) \leq "10";
          end if;
         siete seg cuenta \leq siete seg cuenta +1;
       end if;
    end process;
```
**Figura 7.2. Código para la entidad y arquitectura de sonicos**

La Figura 7.3 se observa el código de la señal Trigger.

```
 Trigger:process(clk)
 begin
    if rising_edge(clk) then
      if espera = 0' then
           if cuenta = 500 then 
              sensor_disp <= '0';
             espera \leq '1';
             cuenta \leq (others \Rightarrow '0');
           else
             sensor disp \leq '1';
              cuenta <= cuenta+1;
           end if;
```
**Figura 7.3. Código del bloque generador de disparo (Trigger)**

La Figura 7.4 se observa el código de los bloques calculador de distancia y contador de pulsos.

```
elsif eco pasado = '0' and eco sinc = '1' then
         cuenta \leq (others \Rightarrow '0');
         centimetros \leq (others \Rightarrow '0');
         centimetros unid \leq (others => '0');
         centimetros dece \leq (others => '0');
      elsif eco pasado = '1' and eco sinc = '0' then
         sal unid \leq centimetros unid;
         sal dece \leq centimetros dece;
       elsif cuenta = 2900-1 then
          if centimetros_unid = 9 then 
            centimetros unid \leq (others => '0');
            centimetros dece \leq centimetros dece + 1;
          else
            centimetros unid \leq centimetros unid + 1;
          end if;
          centimetros <= centimetros + 1;
         cuenta<= (others => '0');
          if centimetros = 3448 then
            espera \leq '0';
          end if;
       else
         cuenta \leq cuenta + 1;
       end if;
         eco pasado <= eco sinc;
         eco sinc <= eco nsinc;
      eco nsinc <= sensor eco;
   end if; end process;
```
**Figura 7.4 Código del bloque calculador de distancia y del bloque contador de pulsos**

La figura 7.5 muestra el código para la decodificación de datos a dos displays de siete segmentos; este código está diseñado para utilizar displays de ánodo común.

```
 Decodificador: process (digito)
    begin
       if digito=X"0" then segmentos <= X"81";
       elsif digito=X"1" then segmentos <= X"F3";
      elsif digito=X"2" then segmentos \leq X"49";
      elsif digito=X"3" then segmentos \leq X"61";
      elsif digito=X''4'' then segmentos \leq X''33'';
      elsif digito=X''5'' then segmentos \leq X''25'';
      elsif digito=X"6" then segmentos \leq X"05";
      elsif digito=X"7" then segmentos \leq X"F1";
      elsif digito=X''8'' then segmentos \leq X''01'';
      elsif digito=X"9" then segmentos \leq X"21";
       elsif digito=X"a" then segmentos <= X"11";
      elsif digito=X"b" then segmentos \leq X"07";
      elsif digito=X"c" then segmentos \leq X"8D";
      elsif digito=X"d" then segmentos \leq X"43";
       elsif digito=X"e" then segmentos <= X"0D";
       else 
         segmentos <= X"1D";
       end if;
    end process;
end Behavioral;
```
**Figura 7.5 Código del Bloque Decodificador BCD-7 Segmentos.**

#### ACTIVIDAD COMPLEMENTARIA:

El Alumno deberá realizar las modificaciones pertinentes para poder detectar una distancia exacta propuesto por el profesor de un objeto, cuando sea detectada deberá poner la letra S (Stop) en un display de 7 segmentos, la cual indica que no puede acercarse más o chocara con el objeto.

# Práctica 8. **DISEÑO DE UN TRANSMISOR PARA COMUNICACIÓN SERIAL**

## OBJETIVO:

Demostrar a los estudiantes mediante el diseño de un módulo transmisor (TX), empleado en comunicaciones de tipo serial UART (*Universal Asyncrhonous Receiver Transmitter*), la utilidad de este módulo, así como la importancia de su presencia en la arquitectura de un procesador para aplicaciones electrónicas en envío de información.

## ESPECIFICACIONES:

Utilizando un FPGA y un switch de 4 posiciones, diseñar un módulo Transmisor serial, el cual sea capaz de leer el valor binario del switch, procesarlo en el FPGA y posteriormente enviarlo a una computadora personal, en donde el dato deberá estar en formato hexadecimal. La conexión entre el FPGA y la computadora deberá realizarse empleando un circuito convertidor USB TTL-Serial. La figura 8.1 muestra el diagrama de bloques del sistema.

## DIAGRAMA DE BLOQUES:

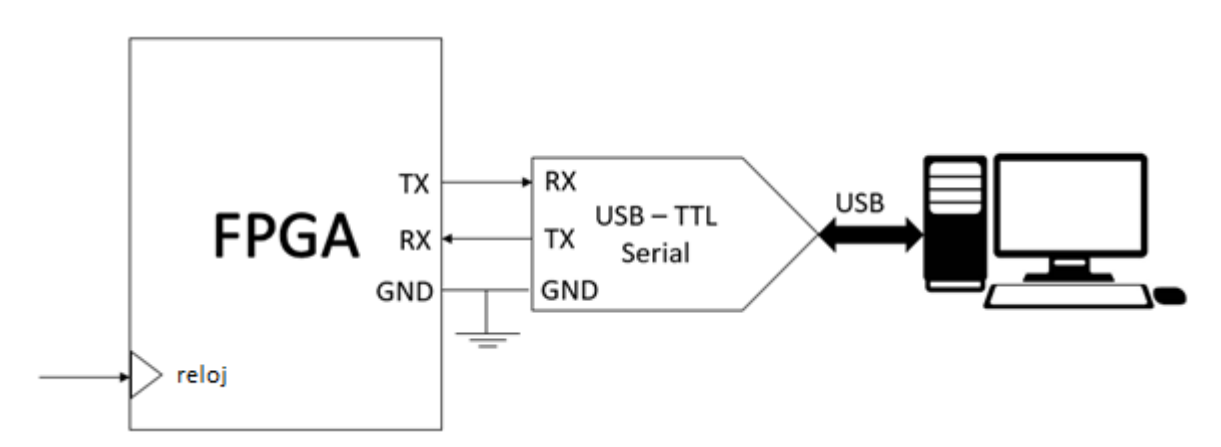

**Figura 8.1. Diagrama de bloques para la comunicación serial**

Un FPGA es un dispositivo lógico programable, el cual posee la característica de no contar con una arquitectura fija como en el caso de un procesador. Dicha característica trae consigo la posibilidad de diseñar arquitecturas reconfigurables en donde la cantidad de puertos o módulos periféricos puede ser establecida de acuerdo a las especificaciones de diseño. Así, el diseño de un módulo TX de comunicación UART puede ser elaborado y configurado para realizar tareas específicas consumiendo el mínimo de recursos posible. La figura 8.2 muestra los bloques funcionales del sistema Transmisor, donde las señales se muestran como flechas de color azul, mientras que las terminales físicas se muestran en color rojo. Cada bloque funcional corresponde a un proceso que deberá ejecutarse dentro de la arquitectura.

#### BLOQUES FUNCIONALES:

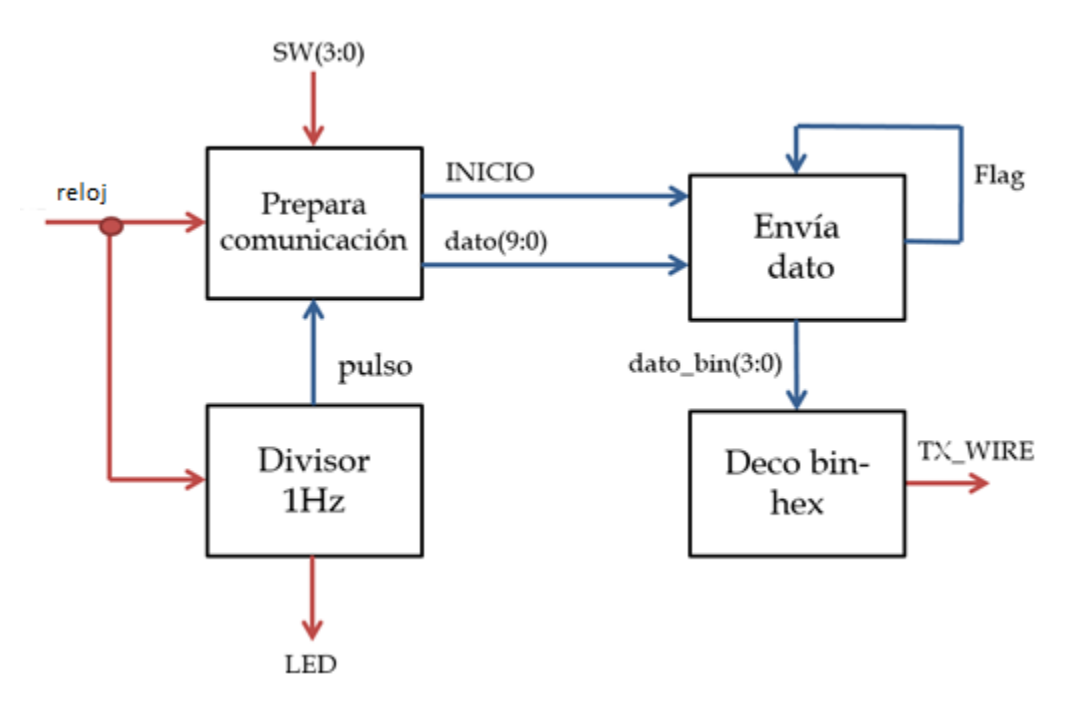

**Figura 8.2. Bloques funcionales del sistema transmisor serial**

La figura 8.3 muestra la parte entidad del sistema transmisor de comunicación serial. Las terminales físicas corresponden al reloj maestro del FPGA de 50 MHz, cuatro bits de un switch, un LED testigo y la línea de transmisión (TX\_WIRE).

```
library IEEE;
use IEEE.STD LOGIC 1164.ALL;
use IEEE.NUMERIC STD.ALL;
entity TX is
 port( reloj : IN STD LOGIC;
SW : IN STD LOGIC VECTOR(3 downto 0);
LED : OUT STD LOGIC;
       TX WIRE : OUT STD LOGIC);
end entity;
```
**Figura 8.3. Entidad del sistema Transmisor Serial TX**

La figura 8.4 muestra la parte declaratoria de la arquitectura del módulo **TX.** en donde se declaran todas las señales involucradas en los diferentes procesos del sistema de transmisión.

```
architecture behaivoral OF TX IS
  signal conta : INTEGER := 0;
  signal valor : INTEGER := 70000;
  signal INICIO: STD LOGIC;
  signal dato : STD LOGIC VECTOR(7 DOWNTO 0);
  signal PRE : INTEGER RANGE 0 TO 5208 := 0;
  signal INDICE: INTEGER RANGE 0 TO 9 := 0;
  signal BUFF : STD LOGIC VECTOR(9 DOWNTO 0);
  signal Flag : STD\_LOGIC := '0';
   signal PRE val: INTEGER range 0 to 41600;
   signal baud : STD LOGIC VECTOR(2 DOWNTO 0);
   signal i \overline{N} : INTEGER range 0 to 4;
  signal pulso : STD LOGIC:='0';
   signal conta2: integer range 0 to 49999999 := 0;
   signal dato bin: STD LOGIC VECTOR(3 DOWNTO 0);
   signal hex val: STD LOGIC VECTOR(7 DOWNTO 0):= (others => '0');
```
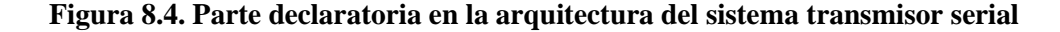

La figura 8.5 muestra el proceso "TX\_divisor" asociado al bloque funcional "Divisor 1 Hz". Éste se encarga de generar una señal denominada "pulso", la cual indica al siguiente proceso cuando es que debe preparar el dato que será transmitido. La configuración mostrada envía un dato cada segundo.

```
begin
   TX divisor : process(reloj)
    begin
       if rising_edge(reloj) then
          contador<=contador+1;
          if (contador < 140000) then
            pulso \leq -1';
          else
             pulso <= '0';
          end if;
       end if;
   end process TX divisor;
```
#### **Figura 8.5. Proceso Tx\_divisor del sistema transmisor serial**

La figura 8.6 muestra el proceso "Tx\_prepara", en él se implementa al bloque "Prepara comunicación". Este proceso se encarga de generar un arreglo que contiene 2 datos a transmitir en formato ASCII. Por default se envía el carácter '0', seguido de un salto de línea.

```
 TX_prepara : process(reloj, pulso)
   type arreglo is array (0 to 1) of STD LOGIC VECTOR(7 downto 0);
   variable asc dato : arreglo := (X"30",X"0A");
 begin
   asc_dato(0):=hex_val;
    if (pulso='1') then
       if rising_edge(reloj) then
          if (conta=valor) then
             conta \leq 0;INICIO \leq '1';
            Dato \leq asc dato(i)
            if (i = 1) then
                i \leq 0; else 
                i \le i + 1; end if;
          else
            conta \leq conta+1;
             inicio <= '0';
          end if;
       end if;
    end if;
 end process TX_prepara;
```
#### **Figura 8.6. Proceso TX\_prepara del sistema transmisor serial**

La figura 8.7 presenta el código del proceso "TX envia", correspondiente a la descripción del bloque funcional "Envía dato". Dicho proceso es el encargado de generar la velocidad de transmisión "*Baudrate*" y colocar los datos previamente preparados para ser enviados a través de la línea de transmisión.

```
TX envia : process(reloj, inicio, dato)
 begin
    if(reloj'EVENT and reloj = '1') then 
      if(Flag = '0' and INICIO = '1') then
         Flaq \leftarrow '1';BUFF(0) \leq '0';
         BUFF(9) \leq -1';
         BUFF(8 DOWNTO 1) \leq dato;
       end if;
      if(Flaq = '1') then
         if(PRE < PRE val) thenPRE \leq PRE + 1;
          else
            PRE<=0; end if;
         if(PRE = PRE val/2) then
             TX WIRE \leq BUFF(INDICE);
             if(INDICE < 9) then
                INDICE \leq INDICE + 1;
              else 
               Flag \leq '0';
               INDICE <= 0; end if;
          end if;
       end if;
    end if;
 end process TX_envia;
```
**Figura 8.7. Proceso TX\_envia del sistema transmisor serial**

Finalmente, la figura 8.8 muestra la última parte de la arquitectura del sistema transmisor serial, en donde se realiza la lectura y decodificación del valor binario leído en el switch, para su correspondiente transformación al código ASCII que será transmitido. Así mismo, se presenta la selección de la velocidad de transmisión mediante la señal "baud" dentro de una lista sensible.

```
LED \leq pulso;
   dato_bin <= SW;
  baud\bar{<=}"011";
   with(dato bin) select
      hex val \leq X"30" when "0000",
                   X"31" when "0001",
                  X"32" when "0010",
                  X"33" when "0011",
                  X"34" when "0100",
                  X"35" when "0101",
                  X"36" when "0110",
                  X"37" when "0111",
                   X"38" when "1000",
                   X"39" when "1001",
                  X"41" when "1010",
                  X"42" when "1011",
                  X"43" when "1100",
                 X"44" when "1101",
                  X"45" when "1110",
                  X"46" when "1111",
                  X"23" when others;
   with (baud) select
      PRE val \leq 41600 when "000", -- 1200 bauds
                   20800 when "001", -- 2400 bauds
                   10400 when "010", -- 4800 bauds
                   5200 when "011", -- 9600 bauds
                   2600 when "100", -- 19200 bauds<br>1300 when "101", -- 38400 bauds
                   1300 when "101",
                   866 when "110", -- 57600 bauds
                   432 when others; --115200 bauds
end architecture behaivoral;
```
### **Figura 8.8. Código para manipulación de periféricos y selector de velocidad dentro de la arquitectura del sistema transmisor serial**

#### ACTIVIDAD COMPLEMENTARIA:

El alumno diseñará un sistema capaz de enviar el valor del switch en forma binaria, es decir cuatro caracteres, uno por bit leído. La forma en que la secuencia de texto que deberá ser visualizado en la computadora es: **Valor binario=XXXX,** donde XXXX representa el número de 4 bits.

# Práctica 9. **DISEÑO DE UN RECEPTOR PARA COMUNICACIÓN SERIAL**

## OBJETIVO:

Demostrar a los estudiantes mediante el diseño de un módulo receptor (RX), usado en comunicaciones de tipo serial UART (*Universal Asyncrhonous Receiver Transmitter*), la utilidad de este módulo, así como la importancia de su presencia en la arquitectura de un procesador para aplicaciones electrónicas de recepción de información. Mostrar su aplicación en el control de dispositivos periféricos desde una terminal remota.

#### ESPECIFICACIONES:

Utilizando un FPGA y 8 LEDS, diseñar un sistema receptor serial, el cual sea capaz de recibir un carácter ASCII del teclado de una computadora, procesarlo en el FPGA y posteriormente mostrar su código binario en los 8 LEDS. La conexión entre el FPGA y la computadora deberá realizarse empleando un circuito convertidor USB TTL-Serial. La figura 9.1 muestra el diagrama de bloques del sistema.

#### DIAGRAMA DE BLOQUES:

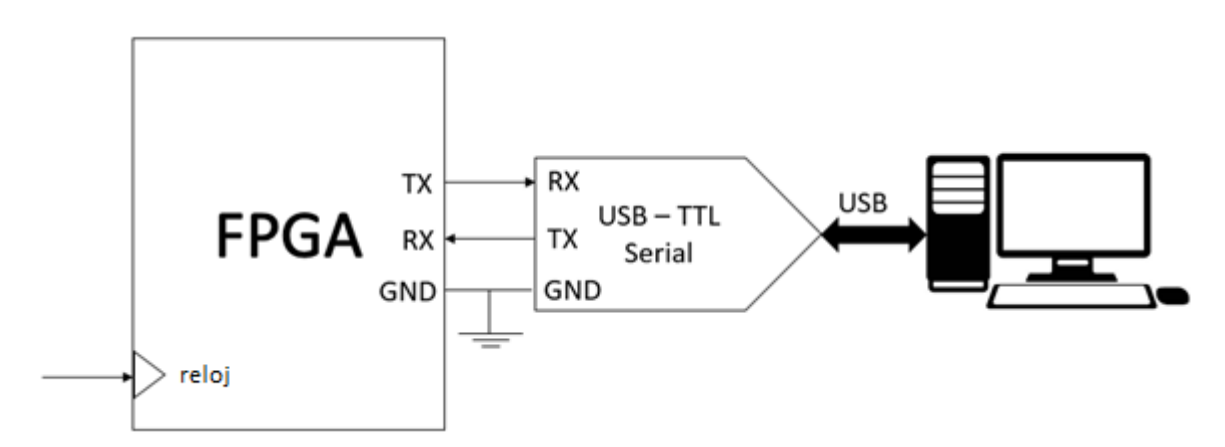

**Figura 9.1. Diagrama de bloques para la comunicación serial.**

Al igual que el sistema transmisor, su contraparte receptora resulta útil de ser implementada en un dispositivo FPGA, dadas las características de reconfiguración de éste. Aunado a ello y a la capacidad de emplear recursos de hardware mínimos, un módulo RX en la comunicación UART permite a su vez una amplia gama de aplicaciones electrónicas y de cómputo.

Es importante resaltar que en este punto, será posible observar que la implementación de este sistema será más simple que en el caso del transmisor, en donde gran parte de la lógica que establece la velocidad de transmisión es idéntica.

La figura 9.2 muestra los bloques funcionales del sistema Receptor, donde las señales se muestran como flechas de color azul, mientras que las terminales físicas se muestran en color rojo.

#### BLOQUES FUNCIONALES:

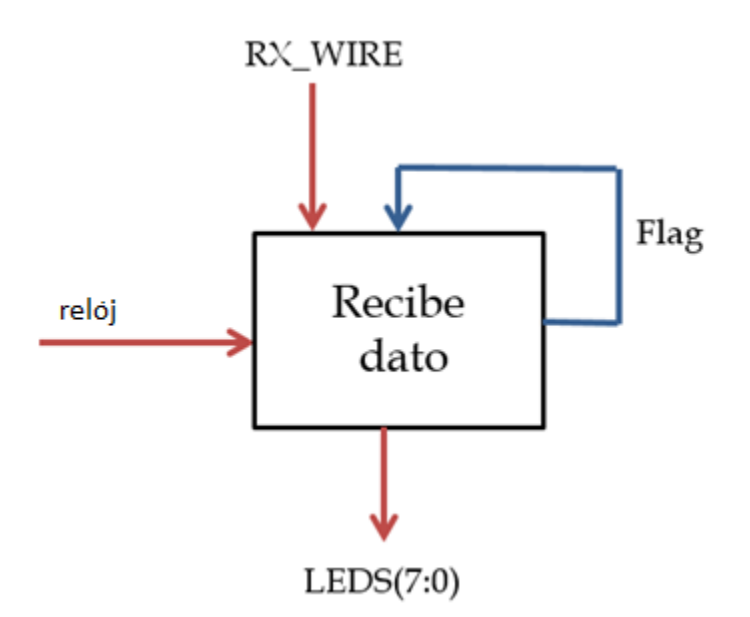

**Figura 9.2. Bloque funcional del sistema receptor serial**

La figura 9.3 muestra la parte entidad del sistema receptor de comunicación serial. Las terminales físicas corresponden al reloj maestro del FPGA de 50 MHz, 8 LEDS y la línea de recepción (RX\_WIRE).

```
library IEEE;
use IEEE.STD LOGIC 1164.ALL;
use IEEE.NUMERIC STD.ALL;
entity RX is
  port( reloj : IN STD LOGIC;
         LEDS : OUT STD LOGIC VECTOR(7 downto 0);
        RX WIRE : IN STD LOGIC);
end entity;
```
#### **Figura 9.3. Entidad del sistema receptor serial RX**

La figura 9.4 muestra la parte declaratoria de la arquitectura del módulo **RX**, en donde se declaran todas las señales involucradas en el proceso de recepción del dato proveniente de la computadora.

```
architecture behaivoral OF RX IS
   signal BUFF: STD LOGIC VECTOR(9 downto 0);
  signal Flag: STD-LOGIC := '0';
  signal PRE: INTEGER RANGE 0 TO 5208 := 0;
   signal INDICE: INTEGER RANGE 0 TO 9 := 0;
   signal PRE val: INTEGER range 0 to 41600;
   signal baud: STD LOGIC VECTOR(2 downto 0);
```
#### **Figura 9.4. Parte declaratoria en la arquitectura del sistema receptor serial**

La figura 9.5 presenta el código del proceso "RX\_dato", correspondiente a la descripción del bloque funcional "Recibe dato". Dicho proceso es el encargado de generar la velocidad de transmisión "*Baudrate*" y recibir los bits asociados al dato proveniente de la terminal física RX\_WIRE, para posteriormente ser transferido a los 8 LEDS.

```
begin
   RX dato : process(reloj)
    begin
    if (reloj'EVENT and reloj = '1') then 
      if (Flag = '0' and RX WIRE = '0') then
         Flaq \leq 1';INDICE <= 0;PRE <= 0; end if;
      if (Flag = '1') then
          BUFF(INDICE)<=RX_WIRE;
         if(PRE < PRE val) thenPRE \leq PRE + 1;
          else
            PRE \leq 0;
          end if;
         if(PRE = PRE val/2) then
             if(INDICE < 9) then
                INDICE \leq INDICE + 1;
             else 
                if(BUFF(0) = '0' and BUFF(9) = '1') thenLEDS \leq BUFF(8 DOWNTO 1);
                 else
                   LEDS \leq "00000000";
                 end if;
                Flag \leq '0';
             end if;
           end if;
          end if;
       end if;
    end process RX_dato;
```
**Figura 9.5. Proceso RX\_Dato del sistema receptor serial**

Finalmente, la figura 9.6 muestra la última parte de la arquitectura del sistema receptor serial, en donde se selecciona la velocidad de recepción.

```
baud <= "011";
    with (baud) select
      PRE val \leq 41600 when "000", -- 1200 bauds
                   20800 when "001", -- 2400 bauds<br>10400 when "010", -- 4800 bauds
                   10400 when "010",
                    5200 when "011", -- 9600 bauds
                    2600 when "100", -- 19200 bauds
                     1300 when "101", -- 38400 bauds
                     866 when "110", -- 57600 bauds
                      432 when others; --115200 bauds
end architecture behaivoral;
```
## **Figura 9.6. Código para selección de velocidad del sistema receptor serial**

### ACTIVIDAD COMPLEMENTARIA:

El alumno diseñará un sistema capaz de realizar el control de acciones sobre periféricos conectados al FPGA. El control deberá realizarse seleccionando cuatro diferentes caracteres del teclado de la computadora para ejecutar las siguientes tareas:

- 1) Corrimiento de LEDS
- 2) Leer el estado del dipswitch y mostrarlo en 4 leds
- 3) Contador binario de 0 a 9
- 4) PWM en un LED

# Práctica 10. **DISEÑO DE UN GENERADOR DE VIDEO VGA**

## OBJETIVO:

El alumno aprenderá los principios de la señalización para generar video en formato VGA, así como su implantación en un FPGA.

## ESPECIFICACIONES:

Utilizando un FPGA, un cable y pantalla VGA, se programará el controlador de video VGA, con la finalidad de proyectar una imagen estática.

Como se observa en el diagrama de bloques de la figura 10.1, el sistema tiene una entrada de reloj, y cinco salidas h\_sync, v\_sync, R, G y B.

### DIAGRAMA DE BLOQUES:

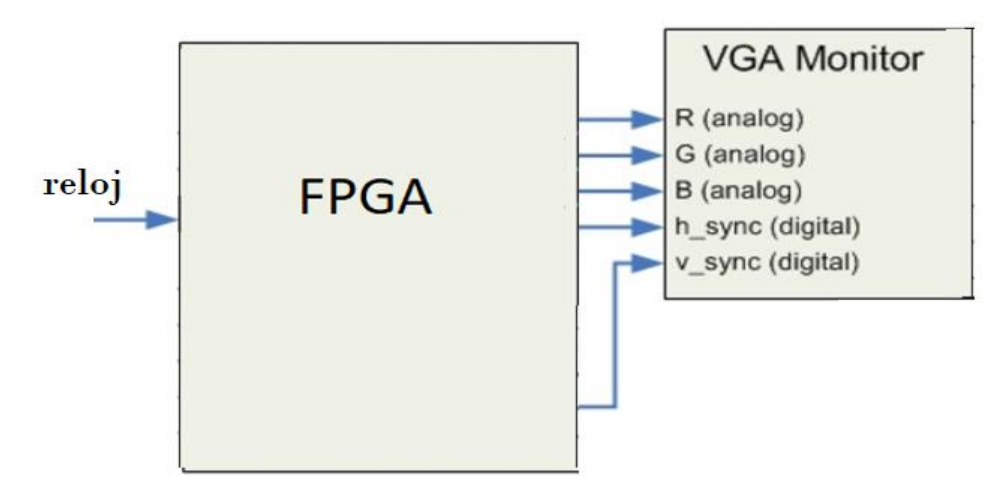

**Figura 10.1. Diagrama de bloques del sistema adaptador de video VGA**

Como se observa en el diagrama de bloques funcionales de la figura 10.2, el sistema cuenta con cuatro bloques funcionales.

#### DIAGRAMA DE BLOQUES FUNCIONALES:

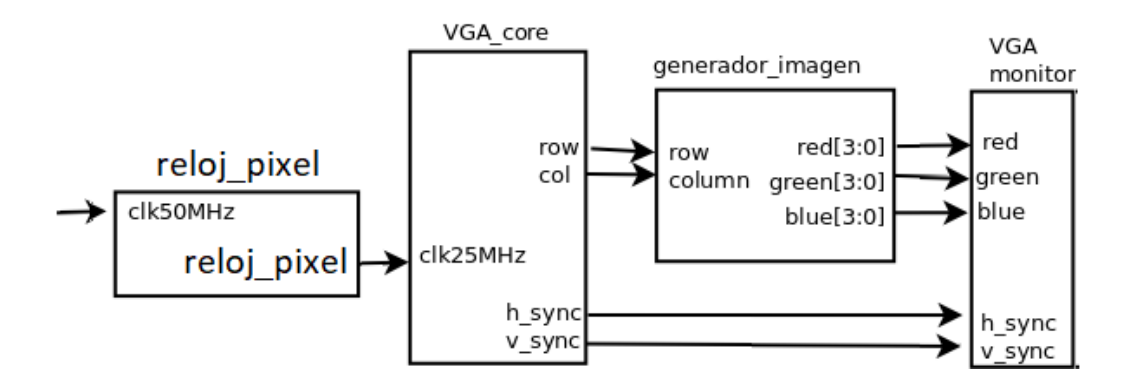

**Figura 10.2. Diagrama de bloques funcionales del sistema controlador de video VGA**

### INTRODUCCIÓN.

El VGA es un estándar de gráficos hecho por IBM en la década de los 80s. VGA es un adaptador gráfico de video, con una resolución de 640x480.

Una señal de vídeo VGA contiene 5 señales activas:

- Dos para sincronizar video: Sincronización horizontal (h\_sync) y Sincronización vertical (v\_sync).
- Tres para asignar color: Rojo  $(R)$ , Verde  $(G)$ , Azul  $(B)$ .

El formato VGA permite que se vean imágenes y video en un monitor, el video desplegará la emulación de movimiento con imágenes mostradas a una determinada velocidad. Las imágenes deben estar contenidas en un cuadro visible de 640x480 pixeles, que a su vez debe estar dentro de otro cuadro más grande (un margen invisible de derecha a izquierda y de arriba hacia abajo) de 800 pixeles x 525 líneas.

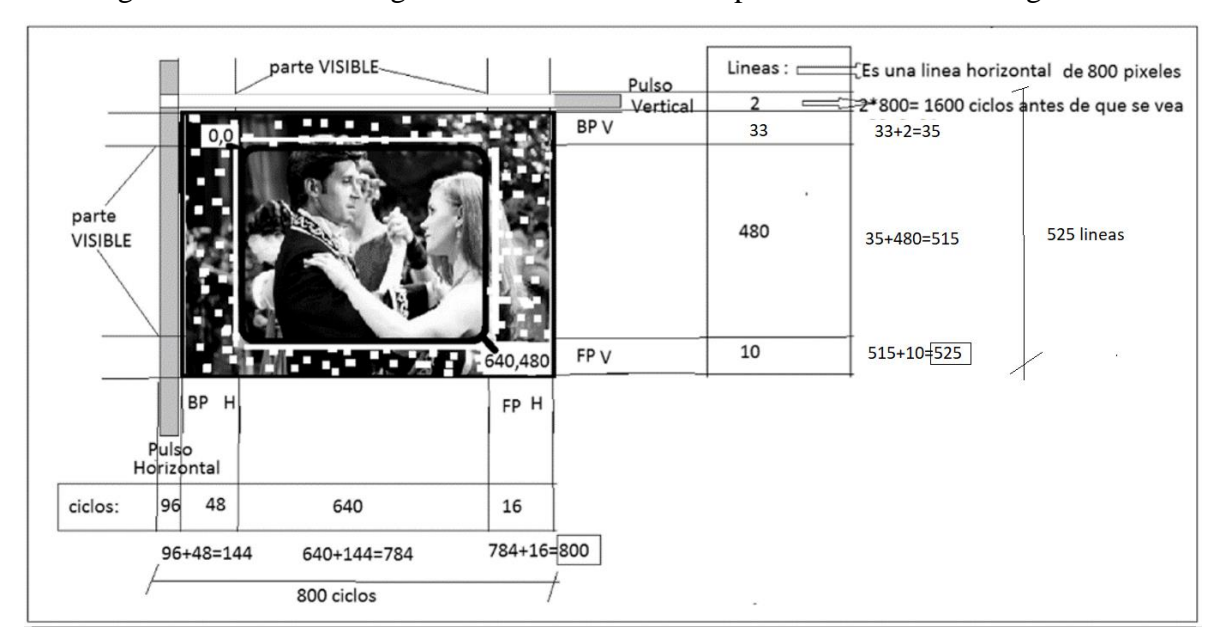

En la figura 10.3 se muestra gráficamente cómo se compone un cuadro de imagen VGA.

**Figura 10.3. Ciclos y líneas de formato VGA 640x480**

Los datos que se requieren para programar el controlador son:

- Frecuencia de actualización; 60hz. Resolución: 640x480 pixeles. Reloj: 25MHz.
- Parámetros Horizontales=> PulsoH=96, BPH=48, PH=640, FPH=16 (pixeles)
- Parámetros Verticales = > PulsoV = 2, BPV = 33, PV = 480, FPV = 10 (líneas)

## DESARROLLO.

La figura 10.4 muestra la entidad del sistema de señalización VGA.

```
library ieee;
use ieee.std logic 1164.all;
use ieee.numeric std.all;
entity vga is
  port ( clk50MHz: in std logic;
             red: out std logic vector (3 downto 0);
            green: out std logic vector (3 downto 0);
              blue: out std_logic_vector (3 downto 0);
             h_sync: out std_logic;
           v sync: out std logic );
end entity vga;
```
#### **Figura 10.4. Entidad del sistema de adaptador de video VGA**

Se requiere generar una frecuencia de 25 MHz, la cual se obtendrá a partir del reloj principal de la tarjeta de desarrollo. En la figura 10.5 se observa el código de un divisor para obtener la frecuencia anteriormente mencionada a partir de un reloj de 50 MHz.

```
 relojpixel: process (clk50MHz) is
 begin
    if rising_edge(clk50MHz) then
      reloj pixel <= not reloj pixel;
    end if;
end process relojpixel; -- 25mhz
```
## **Figura 10.5. Divisor de frecuencia del sistema adaptador de video VGA**

Para controlar los tiempos horizontales y las líneas verticales, se requiere de dos contadores, uno horizontal y el otro vertical. El primero va de 0 a 800 y el segundo de 0 a 525. La figura 10.6 muestra el código correspondiente a los procesos requeridos.

```
 contadores : process (reloj_pixel) -- H_periodo=800, V_periodo=525
 begin
   if rising edge(reloj pixel) then
      if h count<(h period-1) then
          h_count<=h_count+1;
       else
         h_count<=0;
          if v_count<(v_period-1) then
            v_count<=v_count+1;
          else
            v count<=0;
         end if; end if;
    end if;
 end process contadores;
```
**Figura 10.6. Procesos de contadores del sistema Adaptador de Video VGA**

```
senial hsync : process (reloj pixel) --h pixel+h fp+h pulse= 784
 begin
   if rising edge(reloj pixel) then
       if h_count>(h_pixels + h_fp) or
         h count>(h pixels + h fp + h pulse) then
         h_sync\leq='0';
       else
         h sync\leq='1';
       end if;
    end if;
end process senial hsync;
senial vsync : process (reloj_pixel) --vpixels+v_fp+v_pulse=525
 begin --checar si se en parte visible es 1 o 0
   if rising edge(reloj pixel) then
      if v_ count>(v_ pixels + v_ fp) or
         v count>(v pixels + v fp + v pulse) then
         v sync\leq='0';
       else
         v sync\le='1';
       end if;
    end if;
end process senial vsync;
 coords_pixel: process(reloj_pixel)
begin -asignar una coordenada en parte visible
   if rising_edge(reloj_pixel) then
       if (h_count < h_pixels) then
         column \leq h count;
       end if;
      if (v count \langle v \rangle v pixels) then
        row <= v_count;
       end if;
    end if;
end process coords pixel;
```
#### **Figura 10.6. (continuación) Procesos de contadores del sistema adaptador de video VGA**

Para visualizar el cuadro de imagen en el monitor VGA, se requiere programar en que renglón y columna inicia y finaliza.

La figura 10.7, muestra las dos condiciones que se requieren para el despliegue de la imagen:

- 1.- Que el habilitador de pintura esté en el espacio visible.
- 2.- Colocar en la coordenada, el color asignado.

Si la cuenta horizontal (h\_count) es menor que 640 y si al mismo tiempo el contador horizontal (y count) es menor que 480, significa que estamos en el espacio visual y activamos la bandera de habilitación de despliegue (display\_ena=1).

```
generador imagen: process(display ena, row, column)
 begin
   if(display ena = '1') then
       if ((row > 300 and row <350) and
            (column>350 and column<400)) then
          red \leq (others \Rightarrow '1');
          qreen<=(others => '0');
          blue<=(others = '0');
        elsif ((row > 300 and row <350) and
                (column>450 and column<500)) then
          red \leq (others \Rightarrow '0');
          qreen<=(others => '1');
          blue \leq (others \Rightarrow '0');
       elsif ((row > 300 and row <350) and
                (column>550 and column<600)) then
          red \leq (others \Rightarrow '0');
          green<=(others => '0');
          blue<=(others => '1');
        else
          red \leq (others \Rightarrow '0');
          qreen \leq (others \Rightarrow '0');
          blue \leq (others \Rightarrow '0');
        end if;
    else
       red\leq (others \Rightarrow '0');
       green \leq (others \Rightarrow '0');
       blue\leq (others \Rightarrow '0');
    end if;
end process generador imagen;
```
**Figura 10.7. Proceso de generación de imagen del sistema Adaptador de Video VGA**

Para pintar se tiene 3 colores rojo, verde y azul (en inglés Red, Green, Blue). Cuando: RGB= 1,0,0 el color es Rojo, si RGB= 0,1,0 el color que desplegará será verde, si RGB=0,0,1 será Azul, si RGB=1,1,1 el color es blanco y si RGB es 0,0,0 el color será negro.

La figura 10.8 muestra el proceso habilitador de visualización del sistema Adaptador de Video VGA.

```
display enable: process(reloj pixel) --- h pixels=640; y pixeles=480
 begin
   if rising edge(reloj pixel) then
      if (h count < h pixels AND v count < v pixels) THEN
         display ena \overline{z} '1';
       else
         display ena \leq '0';
       end if;
    end if;
end process display enable;
```
**Figura 10.8. Proceso habilitador de visualización del sistema adaptador de video VGA**

Se requiere dar valores a las constantes para el manejo del formato VGA, que se declaran dentro de un "generic", la figura 10.8, muestra un ejemplo de estos valores.

```
 generic( --Constantes para monitor VGA en 640x480
  constant h pulse : integer := 96;
  constant h bp : integer := 48;
  constant h pixels : integer := 640;
  constant h fp : integer := 16;
  constant v pulse : integer := 2;
  constant v_bp : integer := 33;
   constant v_pixels : integer := 480;
  constant v fp : integer := 10
   );
```
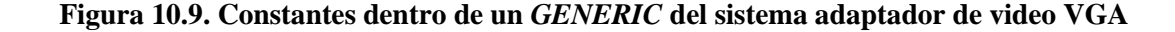

Las declaraciones y operaciones de las constantes tipo señal adicionales, se muestra en figura 10.10.

```
 --Contadores
  constant h period : integer := h pulse + h bp + h pixels + h fp;
  constant v period : integer := v pulse + v bp + v pixels + v fp;
signal h count : integer range 0 to h period - 1 := 0;
signal v count : integer range 0 to v period - 1 := 0;
```
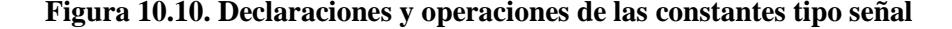

## ACTIVIDAD COMPLEMENTARIA:

El alumno unirá los distintos procesos en uno solo y mostrará sus resultados en un monitor.

# Práctica 11. **EMULADOR DE DISPLAY 7 SEGMENTOS EN MONITOR**

## OBJETIVO:

El alumno diseñara un emulador de display de 7 segmentos empleando un FPGA y un monitor VGA.

## ESPECIFICACIONES:

Utilizando un FPGA, un cable y un monitor con entrada VGA, se diseñará un sistema digital en el que su entrada sea un número binario de cuatro bits y su salida sea la visualización de ese número en un display de 7segmentos en un monitor.

La figura 11.1 muestra el diagrama de bloques del sistema y la figura 11.2 muestra los bloques funcionales requeridos en el sistema Emulador de Display 7 Segmentos en Monitor**.**

DIAGRAMA DE BLOQUES:

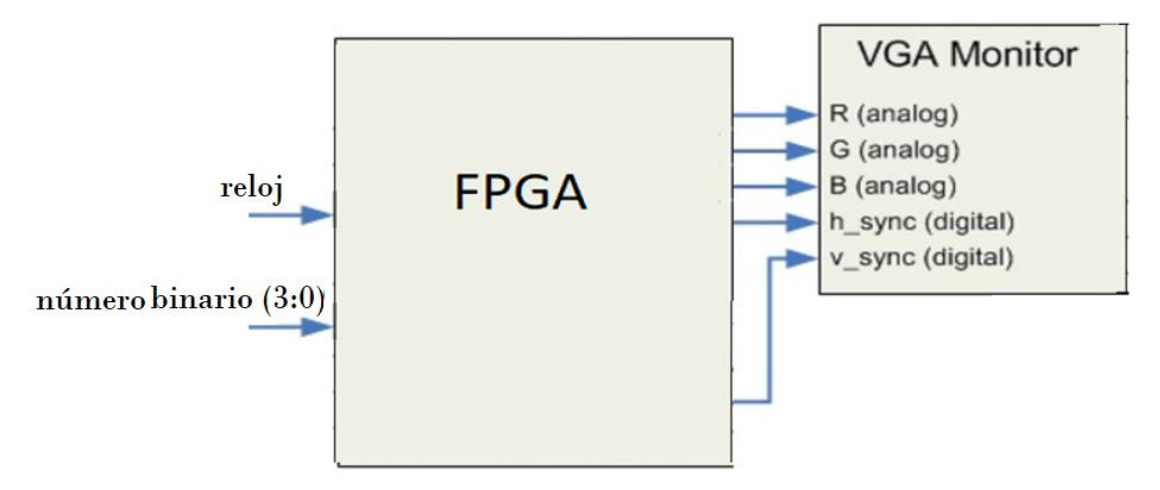

**Figura 11.1. Diagrama de bloques del sistema emulador de display 7 segmentos en monitor**
#### DIAGRAMA DE BLOQUES FUNCIONALES:

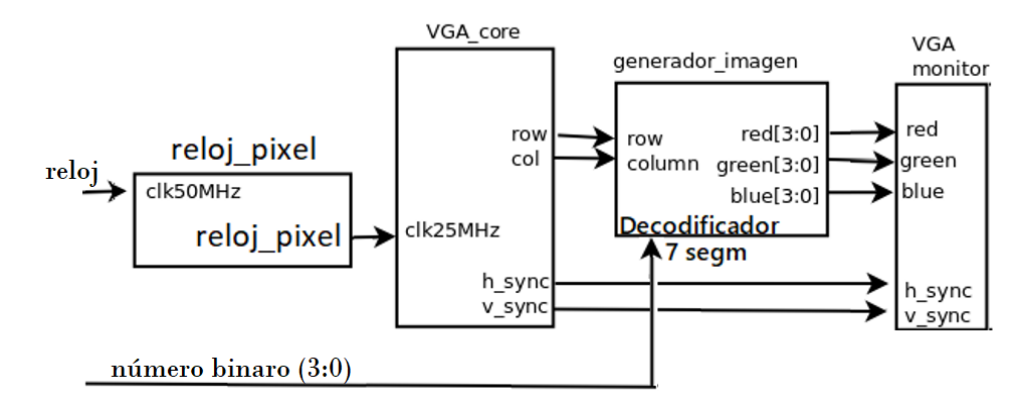

**Figura 11.2. Bloques funcionales del sistema emulador de display 7 segmentos en monitor**

La entidad del sistema emulador de display 7 segmentos en monitor se muestra en la figura 11.3.

```
 port( clk50MHz: in std_logic;
     red: out std logic vector (3 downto 0); -- al monitor
      green: out std logic vector (3 downto 0);
     blue: out std_logic_vector (3 downto 0);
      h_sync: out std_logic;
      v_sync: out std_logic;
     dipsw: in std logic vector(3 downto 0); -- numeros para
     A, B, C, D, E, F, G: out std logic ); -- decodificador
 end entity mivga;
```
**Figura 11.3. Entidad del sistema emulador de display 7 segmentos en monitor**

Se requiere un caso por cada número que se desee visualizar en el monitor, cada caso corresponderá a un cuadro de imagen diferente. Todos los casos se deben declarar en el proceso generador de imagen. La figura 11.4 muestra la declaración de constantes.

```
constant cero: std_logic_vector(6 downto 0):="0111111"; --GFEDCBA
 constant uno: std_logic_vector(6 downto 0):="0000110";
constant dos: std logic vector(6 downto 0):="1011011";
constant tres: std logic vector(6 downto 0):="1001111";
constant cuatro: std logic vector(6 downto 0):="1100110";
constant cinco: std logic vector(6 downto 0):="1101101";
constant seis: std logic vector(6 downto 0):="1111101";
 constant siete: std_logic_vector(6 downto 0):="0000111"; 
 constant ocho: std_logic_vector(6 downto 0):="1111111"; 
constant nueve: std logic vector(6 downto 0):="1110011";
constant r1:std logic vector(3 downto 0):=(others => '1');
 constant r0:std_logic_vector(3 downto 0):=(others => '0');
constant g1:std logic vector(3 downto 0):=(others => '1');
constant g0:std logic vector(3 downto 0):=(others => '0');
constant bl:std logic vector(3 downto 0):=(others => '1');
constant b0:std logic vector(3 downto 0):=(others => '0');
 -- variable a,b,c,d,e,f: std_logic;
signal conectornum: std logic vector(6 downto 0); -- coneccion del
                                      -- decodificador con image_gen
```
**Figura 11.4. Declaración de constantes del sistema emulador de display 7 segmentos en monitor**

El decodificador BCD a 7 segmentos se declara dentro de la arquitectura, como se muestra en la figura 11.5.

```
 with dipsw select conectornum <= --decodificador para los números
  "0111111" when "0000",
 "0000110" when "0001"
  "1011011" when "0010",
  "1001111" when "0011",
  "1100110" when "0100",
  "1101101" when "0101",
   "1111101" when "0110",
   "0000111" when "0111",
   "1111111" when "1000",
   "1110011" when "1001",
   "0000000" when others;
```

```
Figura 11.5. Código decodificador de 7 segmentos del sistema emulador de display 7 segmentos 
                                         en monitor
```
Respecto al display de 7 segmentos, la figura 11.6 muestra la asignación de cada segmento con sus respectivas coordenadas.

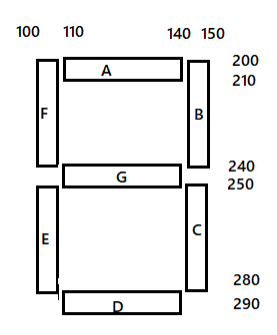

**Figura 11.7. Asignación de cada segmento con sus respectivas coordenadas**

Por ejemplo, para que aparezca el numero '1' deberá activarse el segmento B (color: verde) y C (color: rojo). La figura 11.8, muestra el código para visualizar los números uno y dos.

```
 when uno=>
   if ((row > 210 and row \langle 240 \rangle and
         (column>140 and column<150)) then -- B verde
       red \leq (others => '0');
       green \leq (others \Rightarrow '1');
      blue \leq (others \Rightarrow '0');
   elsif ((row > 250 and row <280) and
            (column>140 and column<150)) then -- C rojo
      red \leq (others \Rightarrow '1');
       qreen \leq (others \Rightarrow '0');
      blue \leq (others \Rightarrow '0');
    else -- fondo
       red \leq (others => '0');
       green \leq (others \Rightarrow '0');
      blue \leq (others \Rightarrow '0');
    end if;
 when dos=>
   if ((row > 200 and row <210) and
         (column>110 and column<140)) then -- A azul
       red \leq (others \Rightarrow '0');
       qreen \leq (others \Rightarrow '0');
      blue \leq (others \Rightarrow '1');
   elsif ((row > 210 and row <240) and
             (column>140 and column<150)) then -- B verde
       red \langle = \text{ (others =>} '0');
       qreen \leq (others \Rightarrow '1');
      blue \leq (others \Rightarrow '0');
```
**Figura 11.8. Código para visualizar los números uno y dos en un monitor**

```
elsif ((row > 280 and row \langle 290 \rangle and
         (column>110 and column<140)) then -- D blanco
   red \leq (others \Rightarrow '1');
   qreen \leq (others \Rightarrow '1');
   blue \leq (others \Rightarrow '1');
elsif ((row > 250 and row <280) and
         (column>100 and column<110)) then -- E cian
   red \leq (others \Rightarrow '0');
   qreen \leq (others \Rightarrow '1');
   blue \leq (others \Rightarrow '1');
elsif ((row > 240 and row <250) and
         (column>110 and column<140)) then -- G violeta
   red \leq (others \Rightarrow '1');
   green <= (others => '0');
   blue \leq (others \Rightarrow '1');
else -- fondo
   red \leq (others \Rightarrow '0');
   qreen \leq (others \Rightarrow '0');
   blue \leq (others \Rightarrow '0');
 end if;
```
**Figura 11.8. (continuación) Código para visualizar los números uno y dos en un monitor**

Para visualizar el número nueve se deben activar los bloques A, B, C, F y G. La figura 11.9 muestra el código requerido.

```
 when nueve=>
   if ((row > 200 and row <210) and
         (column>110 and column<140)) then -- A azul
       red \leq (others \Rightarrow '0');
       green \leq (others \Rightarrow '0');
       blue \leq (others \Rightarrow '1');
   elsif ((row > 210 and row <240) and
             (column>140 and column<150)) then -- B verde
       red \leq (others \Rightarrow '0');
       qreen \leq (others \Rightarrow '1');
       blue \leq (others \Rightarrow '0');
   elsif ((row > 250 and row <280) and
             (column>140 and column<150)) then -- C rojo
       red \leq (others \Rightarrow '1');
       qreen \leq (others \Rightarrow '0');
       blue \leq (others \Rightarrow '0');
   elsif ((row > 210 and row <240) and
             (column>100 and column<110)) then -- F amarillo
       red \langle = \text{ (others =>} '1');
       green \leq (others \Rightarrow '1');
       blue \leq (others \Rightarrow '0');
```
**Figura 11.9. Código para visualizar el número nueve en un monitor**

```
 elsif ((row > 240 and row <250) and
        (column>110 and column<140)) then -- G violeta
   red \langle = \text{(others =} \rangle '1');
   green \leq (others \Rightarrow '0');
   blue \leq (others \Rightarrow '1');
 else -- fondo
   red \langle = \text{ (others =} > '0') ;green \leq (others \Rightarrow '0');
   blue \leq (others \Rightarrow '0');
 end if;
```
**Figura 11.9. (continuación) Código para visualizar el número nueve en un monitor**

#### ACTIVIDAD COMPLEMENTARIA:

En esta práctica se mostró como codificar para que se emulen los números 1, 2 y 9 en la pantalla VGA. El alumno implementará además los números 0, 3, 4, 5, 6, 7 y 8.

# Práctica 12. **EMULADOR DE CONTADORES EN UN MONITOR**

# OBJETIVO:

El alumno aprenderá el diseño de contadores mediante un FPGA y con visualización en un monitor VGA.

# ESPECIFICACIONES:

Utilizando un FPGA, un cable VGA y un monitor, diseñar un contador que cuente del cero al nueve. Cuando el conteo llegue a su límite, el contador deberá reiniciarse. La figura 12.1 muestra el diagrama de bloques y la figura 12.2 muestra los bloques funcionales del sistema emulador de contadores en un monitor.

# DIAGRAMA DE BLOQUES:

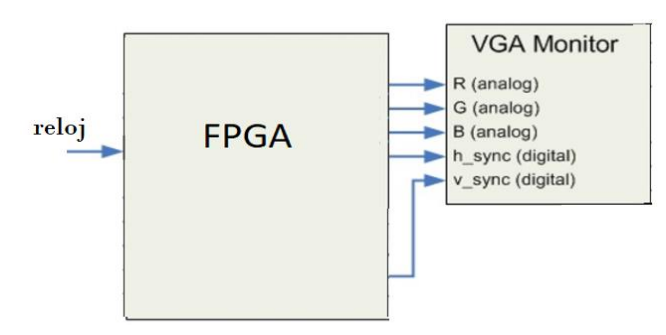

**Figura 12.1. Diagrama de bloques del sistema emulador de contadores en un monitor**

# DIAGRAMA DE BLOQUES FUNCIONALES:

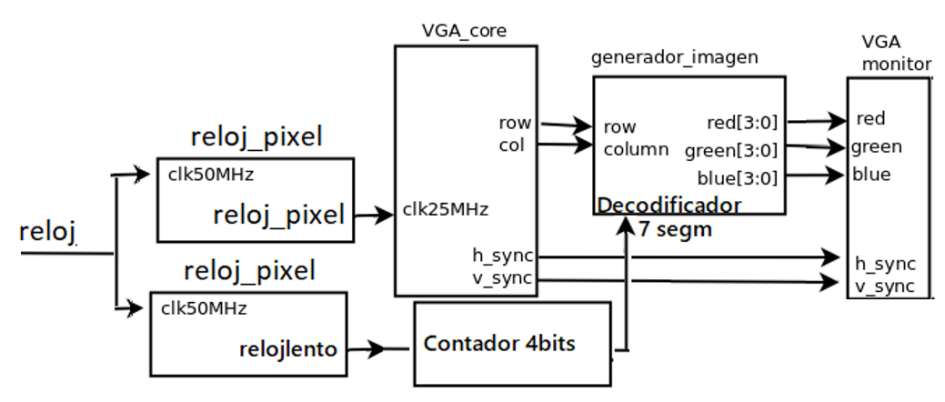

#### **Figura 12.2 Diagrama de bloques del sistema emulador de contadores en un monitor**

El proceso del divisor de frecuencia se muestra en la figura 12.3, donde puede observarse la entrada de reloj de 50 mHz y a su salida la señal de reloj "clklow" a muy baja frecuencia.

```
 process(clk50mhz)
 begin
    if (clk50mhz'event and (clk50mhz ='1')) then
       conteo<=conteo+1;
       if (conteo=1) then
          conteo<=0;
          clklow<=not(clklow);
       end if;
    end if;
 end process;
```
#### **Figura 12.3. Divisor de frecuencia del sistema emulador de contadores en un monitor**

La figura 12.4 muestra la declaración de constantes y la máquina de estados requerida para la obtención del contador de cuatro bits.

```
subtype state is std logic vector (3 downto 0);
   signal present state, next state: state;
   constant state0: state:= "0000";
  constant state1: state:= "0001";
  constant state2: state:= "0010";
  constant state3: state:= "0011";
  constant state4: state:= "0100";
  constant state5: state:= "0101";
  constant state6: state:= "0110";
  constant state7: state:= "0111";
  constant state8: state:= "1000";
  constant state9: state:= "1001";
   constant state10: state:= "1010";
   constant state11: state:= "1011";
  constant state12: state:= "1100";
  constant state13: state:= "1101";
  constant state14: state:= "1110";
   constant state15: state:= "1111";
begin
```
**Figura 12.4. Máquina de estados para contador de 4 bits**

```
 conta1: process(clklow)
 begin 
   if rising edge(clklow) then
       if (reset='1') then
         present state <= state0;
       else
         present state<= next state;
       end if;
    end if;
 end process;
 conta2: process(present_state) 
 begin
    case present_state is
       when state0=>
         next state<= state1;
       when state1=>
         next state<= state2;
       when state2=>
         next state<= state3;
       when state3=>
         next state<= state4;
       when state4=>
         next state <= state5;
       when state5=>
         next state<= state6;
       when state6=>
         next state<= state7;
       when state7=>
          next_state<= state8;
       when state8=>
         next state <= state9;
       when state9=>
         next state<= state10;
       when state10=>
         next state<= state11;
       when state11=>
         next state<= state12;
       when state12=>
         next state<= state13;
       when state13=>
         next state<= state14;
       when state14=>
         next state<= state15;
       when state15=>
         next state <= state0;
       when others=>
          next_state<= state0;
    end case;
   count <= present state;
 end process;
```
**Figura 12.4. (continuación) Máquina de estados para contador de 4 bits**

#### ACTIVIDAD COMPLEMENTARIA:

Diseñar un contador binario descendente con visualización en un monitor VGA. Cuando el contador llegue a su límite de cuenta, éste deberá reiniciarse.

# Práctica 13. **CAPTURA DE IMÁGENES DE CÁMARA DIGITAL**

### OBJETIVOS:

El alumno aplicará los conocimientos y las habilidades obtenidas en el manejo de la señalización VGA, para definir una unidad de control de una cámara digital. Aprenderá además la señalización requerida en el almacenamiento de imágenes digitales en un FPGA.

#### INTRODUCCIÓN.

La cámara digital OV7670 captura imágenes de 640x480 pixeles. Opera a 3.3 V, aunque cuenta con un regulador que permite polarización de hasta 5V. El formato de salida de video, por defecto es el YUV (4:2:2), aunque puede generar RGB 4:2:2 y RGB565/555/444. El protocolo de comunicación con la cámara es el SCCB, compatible con el protocolo de comunicación I2C (*Inter Integrated Circuits*). La cámara incluye un módulo para el control del color, de la saturación, del tinte, de gama, y de realzado de bordes, entre otros. Éstos deben ser configurados escribiendo los valores adecuados en los registros correspondientes.

La cámara opera por default en formato YUV 4:2:2 de 640x480. De la señal entregada por la cámara, solamente se recupera la componente de luminancia y esta componente alimenta a un monitor con entrada VGA, y dependiendo de la capacidad del FPGA es la cantidad de bits que define la componente de luminancia.

La imagen que entrega la cámara es almacenada en una memoria de doble puerto (escritura y lectura) dentro del FPGA. La figura 13.1 muestra la cámara OV7670 y el kit de desarrollo.

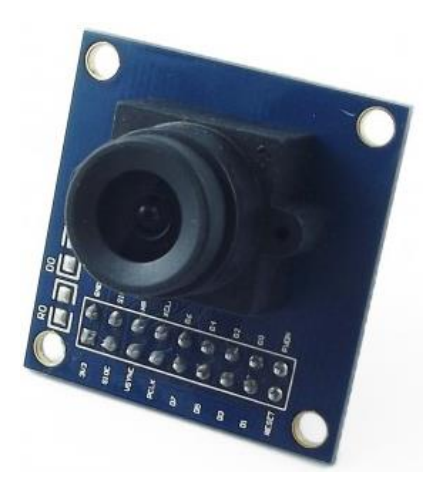

**Figura 13.1. Fotografía de la Cámara OV7670 [8]**

# ESPECIFICACIONES:

Utilizando una cámara digital, un FPGA y un monitor con entrada VGA, almacenar las imágenes dentro del FPGA con el fin de mostrarlas en un monitor. La figura 13.2 muestra el diagrama de bloques del sistema de Captura de Imágenes de Cámara Digital.

DIAGRAMA DE BLOQUES:

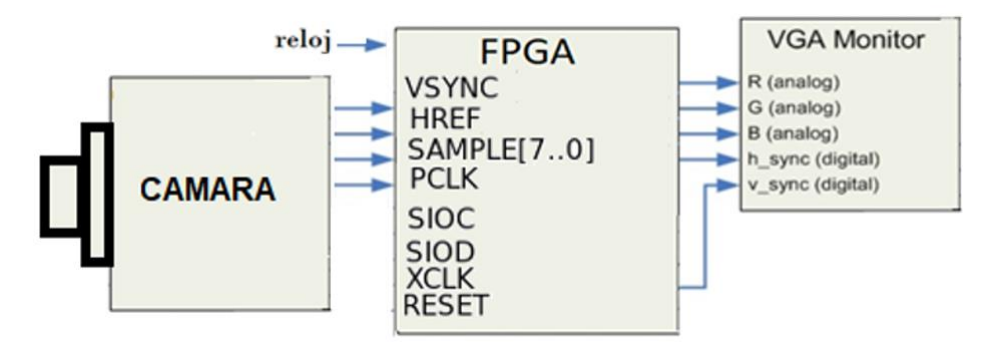

**Figura 13.2. Diagrama de bloques de sistema captura de imágenes de cámara digital**

El diagrama a bloques funcionales del sistema captura de imágenes de cámara digital es mostrado en la figura 13.3.

BLOQUES FUNCIONALES:

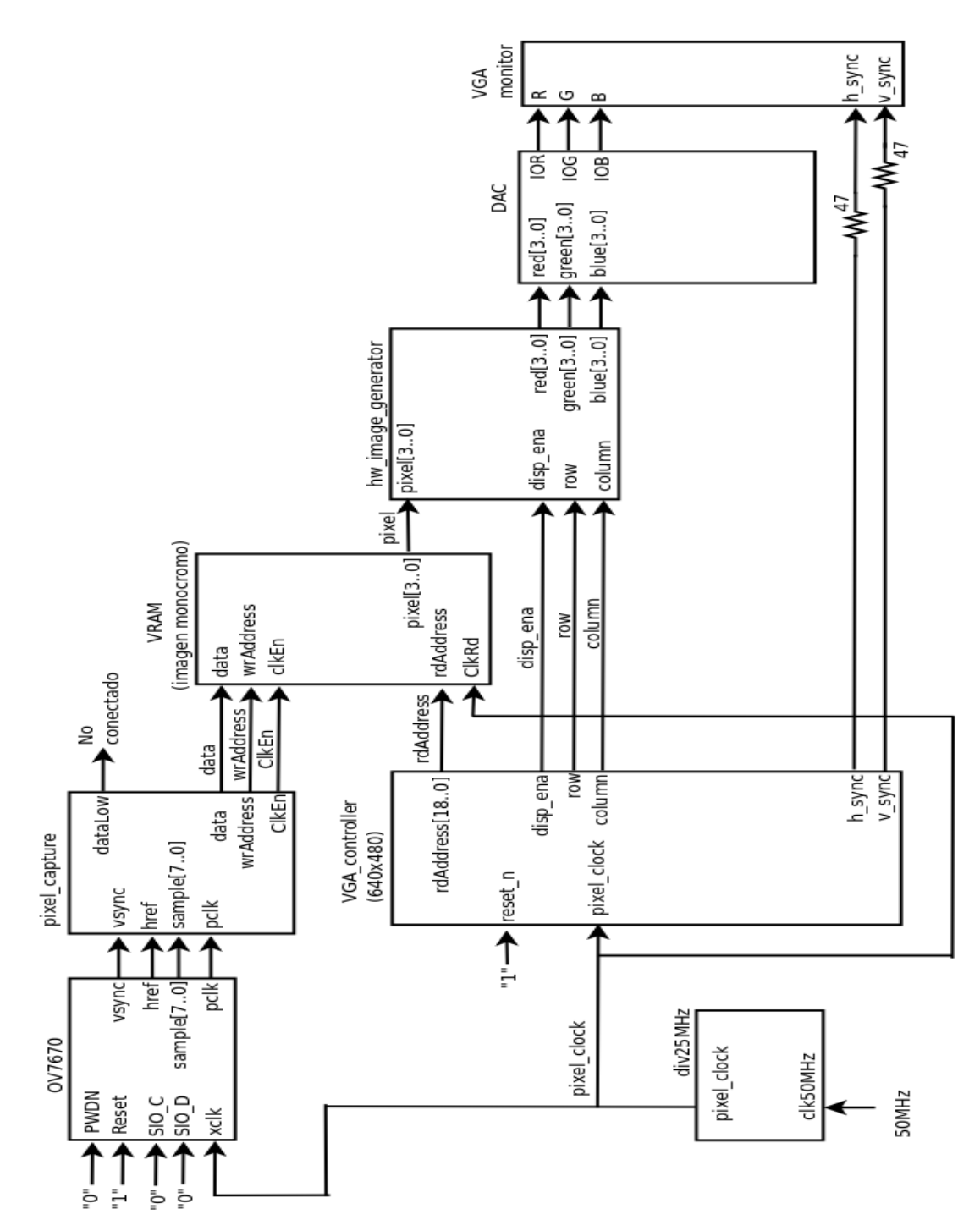

**Figura 13.3**. **Diagrama a bloques del sistema captura de imágenes de cámara digital**

Como puede observarse en el diagrama, se requiere diseñar cinco bloques funcionales dentro del FPGA. A cada uno lo llamaremos módulo, siendo los más importantes los de Captura\_pixel y VGA\_controller.

El módulo Captura\_pixel, se encarga de capturar la información YUV de cada pixel. Entonces, se separa la componente de luminancia. Se calcula una dirección de memoria para almacenar únicamente esta componente de luminancia correspondiente a cada pixel.

El módulo llamado VGA\_controller, se encarga de generar las señales de sincronía para el monitor VGA. Genera las direcciones de memoria para lectura de los valores de pixel: sólo luminancia. Los valores de pixel son enviados al hw\_image\_generator el cual genera la señal RGB para el monitor VGA.

La figura 13.4 muestra las terminales de la cámara, su tipo y descripción de cada una de ellas.

| Pin          | <b>Type</b>  | <b>Description</b>         |  |  |  |
|--------------|--------------|----------------------------|--|--|--|
| VDD          | Supply       | Power supply               |  |  |  |
| <b>GND</b>   | Supply       | Ground level               |  |  |  |
| <b>SIOC</b>  | input        | <b>SCCB</b> clock          |  |  |  |
| <b>SIOD</b>  | input/output | <b>SCCB</b> data           |  |  |  |
| <b>VSYNC</b> | output       | Vertical synchronization   |  |  |  |
| <b>HREF</b>  | output       | Horizontal synchronization |  |  |  |
| <b>PCLK</b>  | output       | Pixel clock                |  |  |  |
| <b>XCLK</b>  | input        | System clock               |  |  |  |
| $D0-D7$      | output       | Video paralell output      |  |  |  |
| <b>RESET</b> | input        | Reset (active low)         |  |  |  |
| PWDN         | input        | Power down (acive high)    |  |  |  |

**Figura 13.4. Definición de terminales de la cámara OV7670 [8]**

La figura 13.5 muestra el diagrama de tiempos de las señales de sincronización recibidas por la cámara digital.

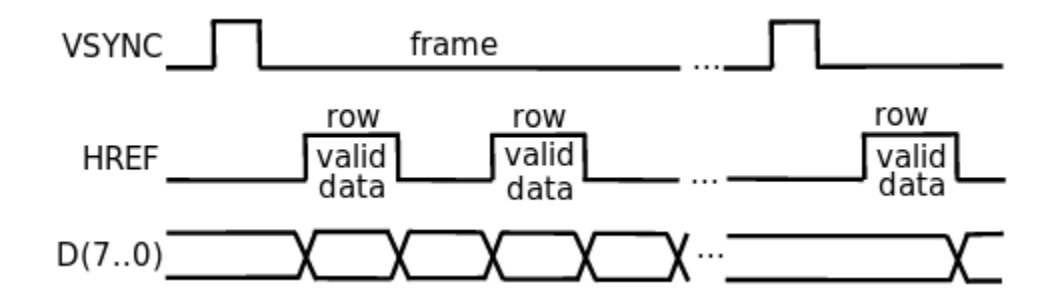

**Figura 13.5. Diagrama de tiempos de las señales de sincronización recibidas por la cámara [8]**

La señal "VSYNC" es indicativa de cada cuadro de imagen. La señal "HREF" enmarca la información de cada pixel.

La cámara entrega, por defecto, una señal YCbCr en formato 4.2.2. Este formato implica que se envía completo el plano "Y" en tanto que los planos de color Cb y Cr se envían submuestreados en un factor de dos. La figura 13.6 ilustra este formato. En esta figura se observa que por cada pixel es enviada una pareja de componentes CbY ó una la pareja CrY. Cada componente requiere de un byte para su representación.

La frecuencia de reloj con la cual, la cámara entrega datos, en formato YCbCr, es el doble de la frecuencia con la que se alimenta la cámara.

|    | 640 pixeles=1280 bytes |    |  |    |  |                                  |  |          |    |  |
|----|------------------------|----|--|----|--|----------------------------------|--|----------|----|--|
|    |                        |    |  |    |  |                                  |  |          | Cr |  |
| Cb |                        |    |  |    |  | $Cr$ $Y$ $ Ch$ $Y$ $ Cr$ $Y$ $ $ |  | 1        |    |  |
|    |                        | Cr |  | Cb |  | Cr                               |  | $\cdots$ |    |  |
|    |                        |    |  | Cb |  | Cr                               |  | $\cdots$ |    |  |
|    |                        |    |  |    |  | Cr                               |  | .        |    |  |

**Figura 13.6. Formato de señales entregada por la cámara**

La figura 13.7 muestra a detalle el diagrama de tiempos con la cual la cámara envía bytes de datos. Nótese que la cámara opera en el flanco negativo de la señal de reloj.

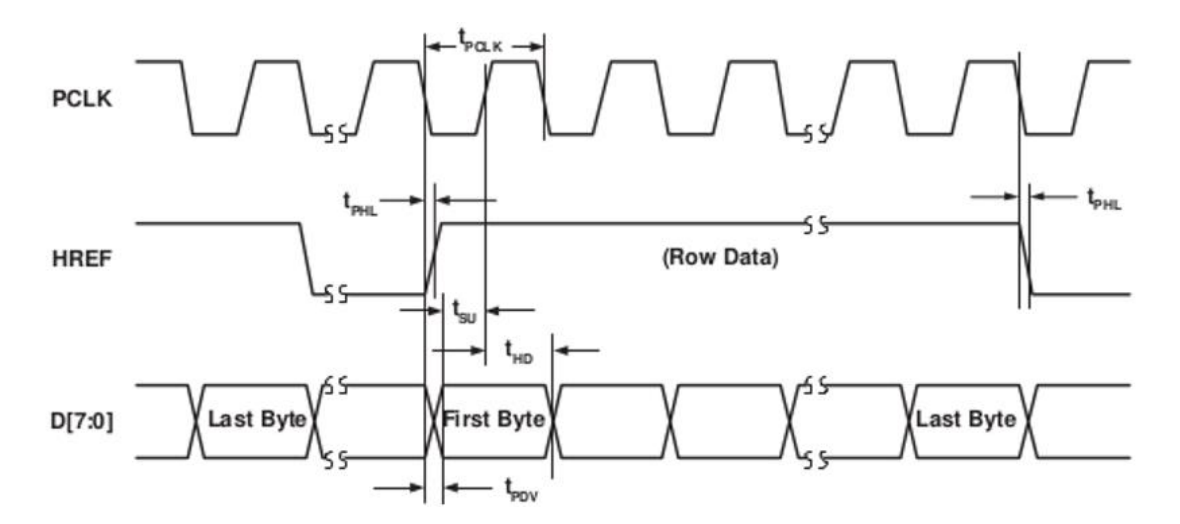

**Figura 13.7**. **Diagrama de tiempos de las señales de salida de la cámara OV7670 [8]**

Adicionalmente, se debe mencionar que la cámara debe alimentarse con una señal de reloj de 25MHz, debido a que provee 30 cuadros por segundo.

Dado que no se va enviar datos a la cámara, las señales de comunicación **SIOD** y **SIOC** pueden dejarse abiertas o bien, en "1".

La cámara viene pre configurada para proveer una salida en formato YUV 4:2:2, en particular, cada línea de imagen se suministra en la secuencia Y, V, Y, U.

Cada componente de color está compuesto por un byte. Se sigue el formato "little endian", es decir, el bit menos significativo D(0) es enviado primero y el bit más significativo D(7) es enviado al final.

La figura 13.8 muestra la entidad del sistema Captura de imágenes de cámara digital en un FPGA.

```
port( clk50MHz: in std logic; --for this example is 50MHz
     red: out std logic vector (3 downto 0);
      green: out std logic vector (3 downto 0);
      blue: out std logic vector (3 downto 0);
      n sync: out std logic;
       n_blank: out std_logic;
      h<sup>sync:</sup> out std logic;
       v_sync: out std_logic;
      sio c: out std logic:='0';sio d: out std logic:='0';
       pwdn: out std_logic:='0';
      resetcamera: out std logic:='1';
       xclk: out std_logic;
       pclk: in std_logic;
       vsync: in std_logic;
      href: in std logic;
      sample: in std<sup>logic</sup> vector (7 downto 0) );
```
**Figura 13.8. Entidad del sistema captura de imágenes de cámara digital**

Las constantes usadas en el programa corresponden a las constantes que se requieren para manipular el monitor con entrada de puerto VGA. La figura 13.9 muestra la declaración de dichas constantes.

|  | generic ( --constantes para monitor vga en 640x480                      |
|--|-------------------------------------------------------------------------|
|  | constant h pulse : integer:=96; --horiztonal sync pulse width in pixels |
|  | constant h bp : integer:=48; --horiztonal back porch width in pixels    |
|  | constant h pixels: integer:=640;--horiztonal display width in pixels    |
|  | constant h fp : integer:=16;--horiztonal front porch width in pixels    |
|  | constant v pulse : integer:=2; --vertical sync pulse width in rows      |
|  | constant v bp : integer:=33; --vertical back porch width in rows        |
|  | constant v pixels: integer:=480; --vertical display width in rows       |
|  | constant v fp : integer:=10 --vertical front porch width in rows        |
|  |                                                                         |

**Figura 13.9. Declaración de constantes.**

Se diseñará un módulo VRAM, con el fin de tener dos puertos síncronos de acceso. Ambos puertos tienen relojes independientes. La finalidad de tener dos puertos es para evitar el diseño de una cola para las peticiones de acceso (lectura y escritura) a un chip RAM. El código de la memoria es mostrado en la figura 13.10.

```
wrvram: process (clken) -- sección de escritura
 begin
   if rising edge(clken)then
      memory(wraddr)<=data;
    end if;
 end process wrvram;
rdvram: process (reloj pixel) --sección de lectura
 begin
   if falling edge(reloj pixel) then
      pixel<=memory(rdaddress); 
    end if;
 end process rdvram;
```
#### **Figura 13.10**. **Código del módulo de memoria VRAM**

La razón de esta memoria está en que la cámara maneja su propia señalización para enviar datos. Esta señalización es diferente de la que requiere el monitor VGA, por lo tanto, se requiere de un búfer que reciba datos de la cámara y que luego, pase los datos al monitor. El búfer diseñado para este proyecto tiene un doble puerto, cada uno con su propia señalización de reloj. Así, hay un puerto de escritura y hay un puerto de lectura.

La figura 13.11 muestra la carta ASM con la información de la cámara y como se generan direcciones de memoria para almacenar los datos y la figura 13.12 muestra el código del módulo Captura\_pixel.

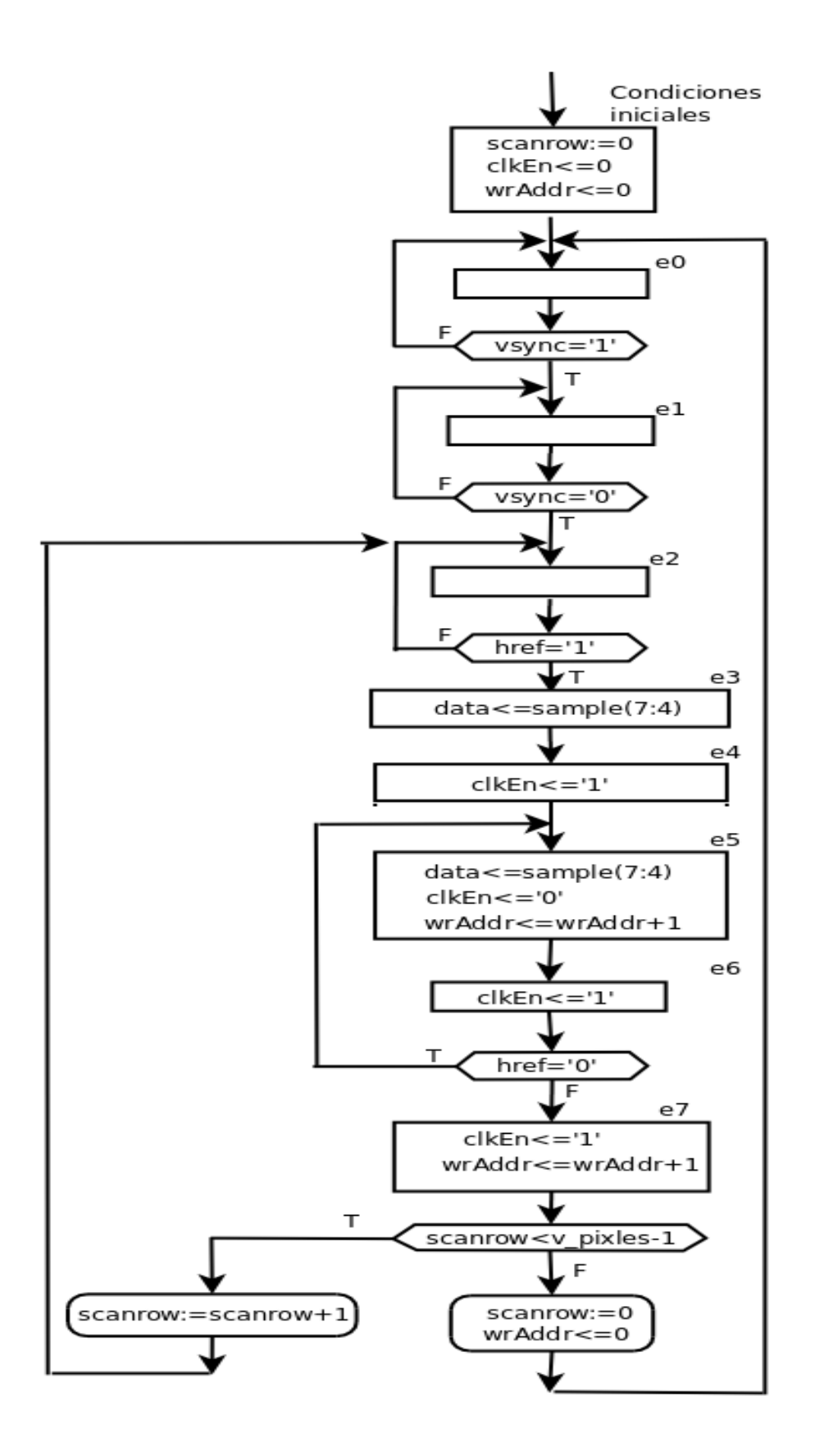

```
 captura_pixel:process (pclk)
    variable scanrow : integer range 0 to v_pixels:=0;
 begin
    if rising_edge(pclk) then
       case state is
          when e0=>
             if vsync='1' then
                state<=e1;
              end if;
          when e1=>
              if vsync='0' then
                 state<=e2;
              end if;
          when e2=>
              if href='1' then
                state<=e3;
              end if;
          when e3=>
              data<=sample(7 downto 4);
              state<=e4;
          when e4=>
             clkEn<='1';
             state<=e5;
          when e5=>
             data<=sample(7 downto 4);
              clkEn<='0'; wrAddr<=wrAddr+1;
             state<=e6;
          when e6=>
             clkEn \leq 1'; if href='1' then
                 state<=e5;
              else
                state<=e7;
              end if;
          when e7=>
             clkEn \leq 0';
              wrAddr<=wrAddr+1;
              if scanrow<v_pixels-1 then
                 scanrow:=scanrow+1;
                state<=e2;
              else
                scanrow:=0;
                wrAddr<=0;
                state<=e0;
              end if;
       end case;
    end if;
 end process captura_pixel;
```
**Figura 13.11**. **Carta ASM del módulo captura\_pixel**

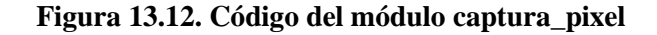

La figura 13.13 muestra el código requerido para el generador de imagen.

```
generador imagen: process(display ena, row, column,pixel)
 begin
   if(display ena = '1') then
        if ((row > 300 and row <350) and
             (column>350 and column<400)) then
          red \leq (others \Rightarrow '1');
           green<=(others => '0');
          blue \leq (others \Rightarrow '0');
        elsif ((row > 300 and row <350) and
                (column>450 and column<500)) then
          red \leq (others \Rightarrow '0');
          green \leftarrow (others \Rightarrow '1');
          blue<=(others => '0');
       elsif ((row > 300 and row <350) and
                (column>550 and column<600)) then
          red \leq (others \Rightarrow '0');
          qreen<=(others => '0');
          blue<=(others => '1');
       elsif (row<v pixels and column<h pixels) then
           red<= pixel;
           green<= pixel;
           blue<= pixel;
        else
          red \leq (others \Rightarrow '0');
           green<= (others => '0');
          blue \leq (others \Rightarrow '0');
        end if;
    else
      red\leq (others \Rightarrow '0');
       green <= (others => '0');
      blue\leq (others \Rightarrow '0');
    end if;
end process generador imagen;
```
**Figura 13.13. Código del módulo generador de imagen**

Finalmente, la unión de todos los códigos antes mencionados se muestra en la figura 13.14.

```
library ieee;
use ieee.std logic 1164.all;
USE ieee.numeric std.all;
entity OV7670 is
   generic( --constantes para monitor vga en 640x480
    constant h_pulse : integer:=96; --horiztonal sync pulse width in pixels
    constant h bp : integer:=48; --horiztonal back porch width in pixels
   constant h pixels: integer:=640;--horiztonal display width in pixels
   constant h fp : integer:=16;--horiztonal front porch width in pixels
    constant v pulse : integer:=2; --vertical sync pulse width in rows
    constant v bp : integer:=33; --vertical back porch width in rows
    constant v pixels: integer:=480;--vertical display width in rows
    constant v fp : integer:=10 --vertical front porch width in rows
    );
    port( clk50MHz: in std_logic; --for this example is 50MHz
         -- reset : in std_logic; -- to monitor
         --pixel clk: out std logic; --for monitoring frecuency
         red: out std logic vector (3 downto 0);
         green: out std logic vector (3 downto 0);
         blue: out std logic vector (3 downto 0);
         n sync: out std logic;
         n blank: out std logic;
         h sync: out std logic;
         v sync: out std logic;
         sio c: out std logic:='0'; -- to camera
         sio d: out std logic:='0';
          pwdn: out std_logic:='0';
          resetcamera: out std_logic:='1';
          xclk: out std_logic;
         pclk: in std logic; -- from camera
          vsync: in std_logic;
         href: in std logic;
         sample: in std logic vector (7 downto 0) );
    end entity OV7670;
architecture behavioral of OV7670 is
    --Contadores
   signal h period: integer := h pulse + h bp + h pixels + h fp;
   signal v period: integer := v pulse + v bp + v pixels + v fp;
   signal h count: integer range 0 to h period := 0;
   signal v count: integer range 0 to v period - 1 := 0;
    --vram
   type matrix is array (0 to 307199) of std logic vector (3 downto 0);
    signal memory: matrix;
   signal memorysize : integer:=h pixels*v pixels;
   signal pixel: std logic vector( 3 downto 0);
   --pixel capture - vram
   signal data: std logic vector( 3 downto 0);
    signal wrclk: std_logic;
   --pixel capture: internal signals
   type states is (e0, e1, e2, e3, e4, e5, e6, e7);
    signal state: states:=e0;
   signal wraddr: integer range 0 to h pixels*v pixels:=0;
   signal clken: std logic:='0';
```
**Figura 13.14. Código final del sistema captura de imágenes de cámara digital**

```
 --Reloj de pixel
   signal reloj pixel: STD LOGIC:='0';
   --vga controller - vram
    signal rdaddress: integer:=0;
    --vga_controller - hw_image_generator
   signal display ena: std logic; --display enable ('1' = display time,
'0' = blanking time)
   signal column: integer; --horizontal pixel coordinate
   signal row: integer; --vertical pixel coordinate
begin
    div25MHz: process (clk50MHz) is
    begin
       if rising_edge(clk50MHz) then
         reloj pixel <= not reloj pixel;
       end if;
    end process div25MHz;
    -- Reloj a la camara 
    XCLK<=reloj_pixel;
    -- Controlador del monitor 
    Contadores : process (reloj_pixel)
    begin
      if rising edge(reloj pixel) then
         if h count<(h period-1) then
            h count<=h count+1;
          else
            h_count <= 0;
            if v count<(v period-1) then
               v count<=v count+1;
             else
               v count <= 0;
             end if;
          end if;
       end if;
    end process Contadores;
   rdAddress \le column + (row * h pixels);
    senial_hsync : process (h_count)
    begin
      --if rising edge(reloj pixel) then
         if h count>(h pixels + h fp) or
            h count>(h pixels + h fp + h pulse) then
            h sync\leq='0';
          else
            h sync<='1';
          end if;
       --end if;
   end process senial hsync;
```
**Figura13.14. (continuación) Código final del sistema captura de imágenes de cámara digital**

```
senial vsync : process (v count)
 begin
    --if rising_edge(reloj_pixel) then
       if v_count>(v_pixels + v_fp) or
         v count>(v pixels + v fp + v pulse) then
          v sync\leq='0';
       else
          v sync\leq='1';
       end if;
    --end if;
end process senial vsync;
 coords_pixel_col: process(h_count)
 begin
   if (h count < h pixels) then
       column <= h_count;
    end if;
end process coords pixel col;
coords pixel row: process(v count)
 begin
   if (v count \langle v \rangle v pixels) then
      row \leq v count;
    end if;
end process coords pixel row;
generador imagen: process(display ena, row, column,pixel)
 begin
   if(display ena = '1') THEN --displayif ((row > 300 and row <350) and
            (column>350 and column<400)) THEN
          red \leq (others \Rightarrow '1');
           green<=(others => '0');
         blue<=(others => '0');
       elsif ((row > 300 and row <350) and
               (column>450 and column<500)) then
          red \leq (others \Rightarrow '0');
          qreen<=(others => '1');
          blue \leq (others \Rightarrow '0');
      elsif ((row > 300 and row <350) and
               (column>550 and column<600)) then
          red \leq (others \Rightarrow '0');
          green<=(others => '0');
          blue<=(others = '1');
      elsif (row<v_pixels and column<h pixels) then
       --yuv: solo luminancia
           red <= pixel;
           green <= pixel;
           blue <= pixel;
       else
```
**Figura 13.14. (continuación) Código final del sistema captura de imágenes de cámara digital**

red  $\leq$  (others  $\Rightarrow$  '0'); --es el fondo green  $\leq$  (others  $\Rightarrow$  '0'); blue  $\leq$  (others  $\Rightarrow$  '0'); end if; else --blanking time red  $\leq$  (others  $\Rightarrow$  '0'); green  $\leq$  (others  $\Rightarrow$  '0'); blue  $\leq$  (others  $\Rightarrow$  '0'); end if; end process generador imagen; captura\_pixel: process (pclk) --variable memorysize : integer := h pixels\*v pixels; variable scanrow : integer range  $0$  to v  $\overline{p}$ ixels:=0; begin if rising\_edge(pclk) then case state is when  $e0 \Rightarrow$  if vsync='1' then state <= e1; end if; when  $e1$  => if vsync='0' then state <= e2; end if; when  $e2 \Rightarrow$  if href='1' then state <= e3; end if; when  $e3$  => data<=sample(7 downto 4); state <= e4; when  $e4$  => clkEn<='1'; state<=e5; when  $e5$  => data<=sample(7 downto 4); clkEn<='0'; wrAddr<=wrAddr+1; state<=e6; when  $e6 \Rightarrow$  clkEn<='1'; if href='1' then state<=e5; else state<=e7; end if; when  $e7$  => clkEn<='0'; wrAddr<=wrAddr+1; if scanrow<v\_pixels-1 then scanrow:=scanrow+1; state<=e2;

**Figura 13.14. (continuación) Código final del sistema captura de imágenes de cámara digital**

```
 else
                  scanrow:=0;
                  wrAddr<=0;
                  state<=e0;
                end if;
          end case;
       end if;
    end process Captura_pixel;
end architecture behavioral;
```
**Figura 13.14. (continuación) Código final del sistema captura de imágenes de cámara digital**

#### ACTIVIDADES COMPLEMENTARIAS:

El alumno investigará:

- 1. El funcionamiento de los sistemas de captura de imágenes BAYER, FOVEON X3.
- 2. El modelo de color YUV.
- 3. Cuántos detectores de luz de color rojo, de color verde y de color azul hay en el ojo humano.
- 4. El alumno investigará el tamaño de imagen que captura la cámara de su teléfono celular.
- 5. El significado de binarización de imágenes.

# **BIBLIOGRAFÍA**

1.- NE. Chávez. Tutorial para prácticas en lenguaje VHDL Facultad de Ingeniería, UNAM. 2013.

2.- NE. Chávez, MS. Guevara, V. Flores. Prácticas de Diseño Digital Moderno Facultad de Ingeniería, UNAM. 2017.

3.- J. Savage, G. Vázquez, NE. Chávez. Diseño de Microprocesadores Facultad de Ingeniería, UNAM. 2016.

4.-Pong. P. FPGA prototyping by VHDL examples. *Wiley Inters*cience, pp. 163-182. 2015.

5.-Wilson. P. *Design Recipes for FPGAs*. Newnes, Oxford, pp. 209-228. 2015

6.-Pong P. Chu. VGA Controller I: Graphic Wiley Online Library. 2015

7.-Ultrasonic Ranging Module HC - SR04 ElecFreaks Tech Support: [services@elecfreaks.com.](mailto:services@elecfreaks.com) [https://cdn.sparkfun.com/datasheets/Sensors/Proximity/HCSR04.pdf.](https://cdn.sparkfun.com/datasheets/Sensors/Proximity/HCSR04.pdf)

8.-Cámara. sensor OV7670 Omni Vision Technology Inc. Advanced Information. Preliminary Datasheet. OV7670/OV7171CMOS VGA (640x480) CAMERA CHIP TM with Omni Pixel® Technology. USA: Omni Vision Technologies, Inc. (2005-10) [2016-07].

9.-Altera Corporation User configurable logic data book Altera Corporation. Santa Clara.2015.

10.-Xilinx ISE (Integrated Synthesis Environment) ISE Design Suite: WebPACK Edition. Xilinx Corporation. 2015.

11.-Coelho, David R. The VHDL handbook Kluwer Academic Publishers. Boston. 2011.

12.-Pardo, F. y Boluda, J. A. VHDL. Lenguaje para síntesis y modelado de circuitos. 3ª edición. Alfaomega. México. 2011.

13.-Rodríguez Andina, J. J., de la Torre Arnanz, E. y Valdés Peña, M. D. FPGAs Fundamentals, Advanced Features, and Applications in Industrial Electronics CRC Press. Boca Raton. 2017